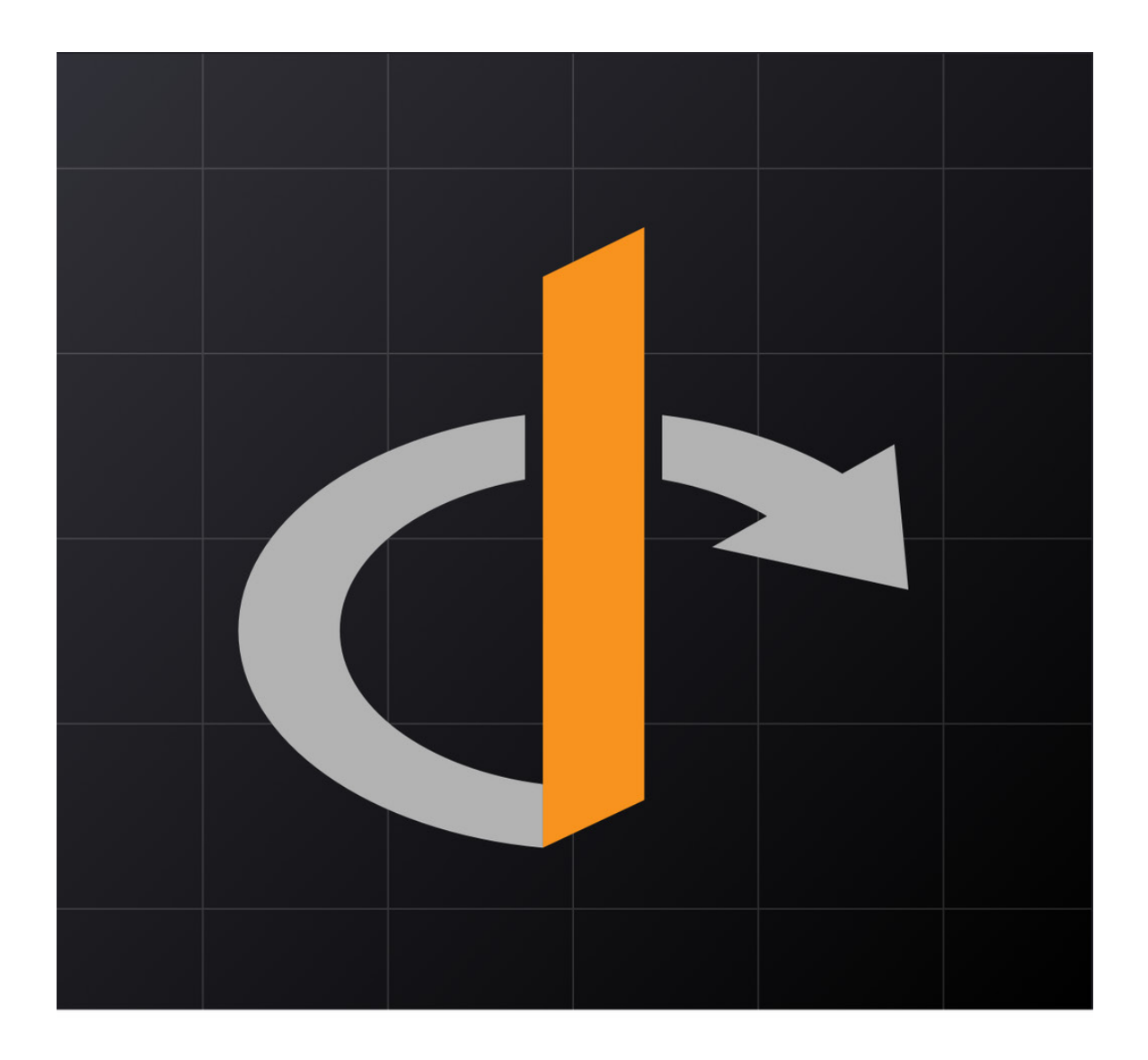

# THE OPENID CONNECT ハンドブック

By Bruno Krebs

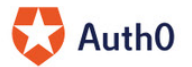

# 目次

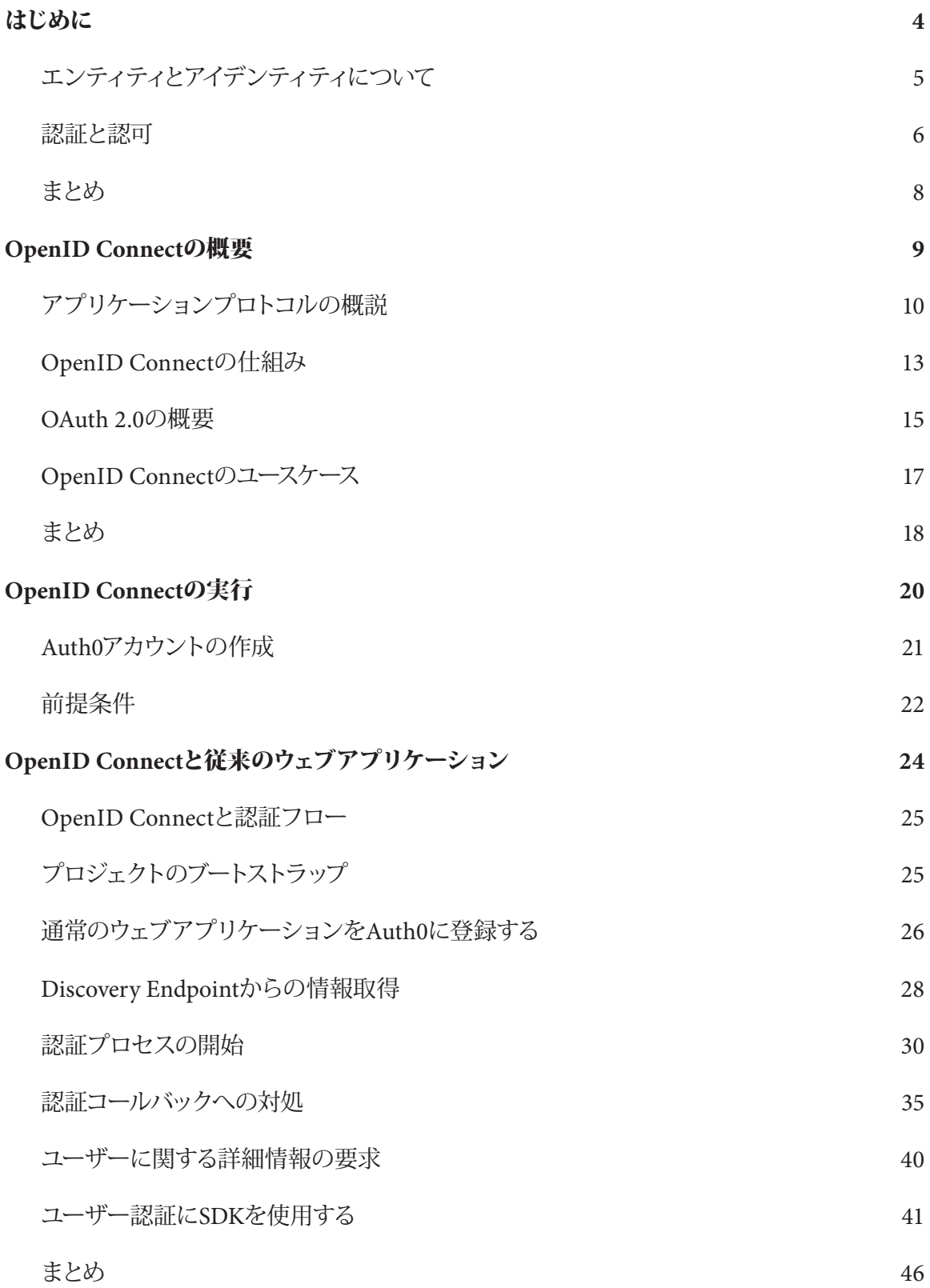

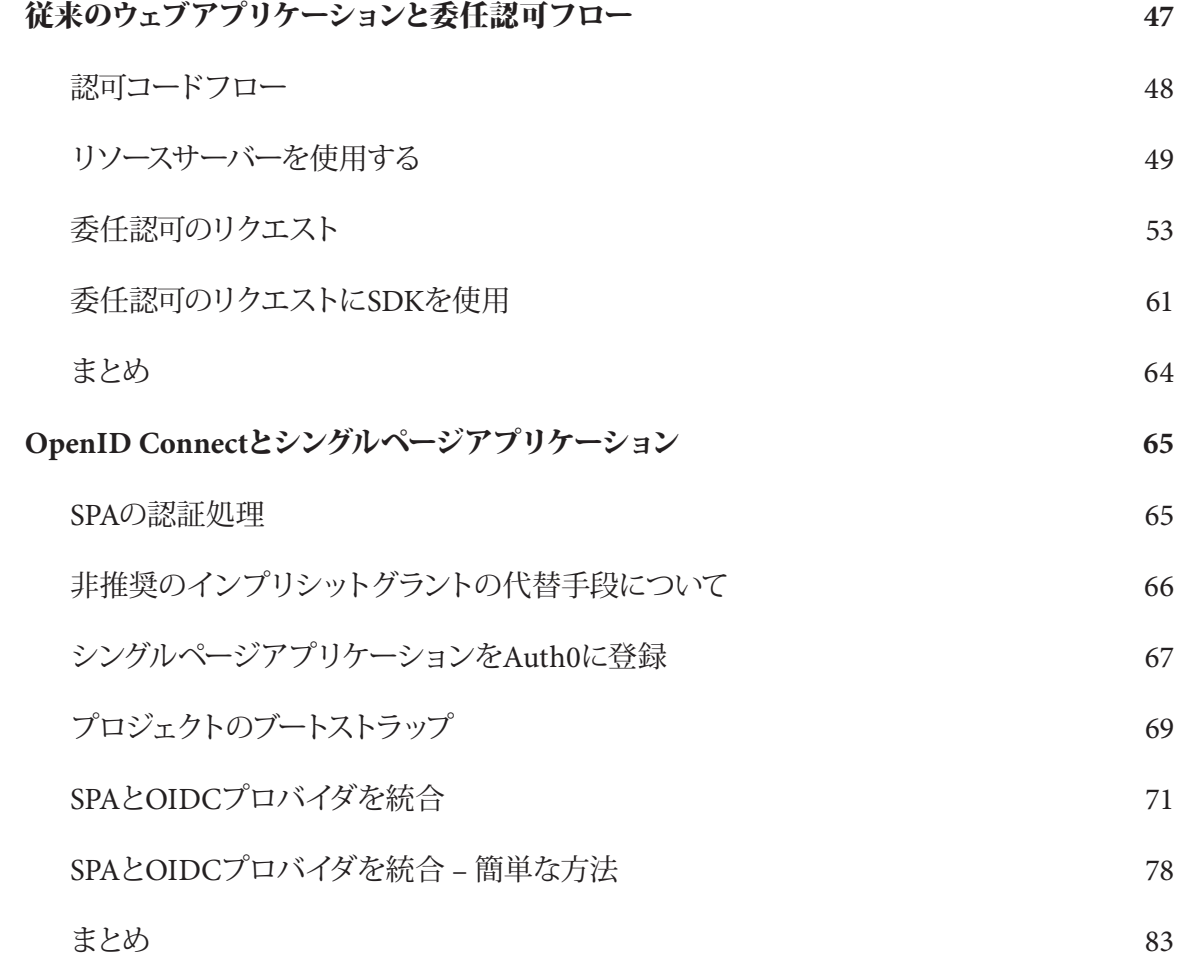

# <span id="page-3-0"></span>はじめに

本書では、エンドユーザーの認証処理とアイデンティティ検証のために、あらゆる種類のアプリケーショ ンで使用できるプロトコル、OpenID Connectについて学習します。プロトコルの説明に進む前に、まず、 認証、認可、エンティティ、アイデンティティなどのトピックを紹介します。これらのトピックは、OpenID Connectや関連するテクノロジについて学習する際の基礎となるものです。

次章では、OpenID Connectが必要とされる理由、類似プロトコルとの違い、そしてOpenID Connectを 構成する要素について詳しく学びます。最後に、OpenID Connectの実務での応用について、通常のウェ ブアプリケーション、シングルページアプリケーション(SPA)、ネイティブアプリケーションなど、さまざ まなアプリケーションアーキテクチャにおけるユーザーの認証とアイデンティティ確認を行う方法を参照 しながら学んでいきます。

本書を一読することにより、OpenID Connectとは何か、このプロトコルをいつどのように活用できるか、 そしてプロトコルがどのように機能するかを習得できます。この知識を土台にすることで、正しい情報に 基づいてプロトコルを使用し、ニーズに合わせてプロトコルを拡張するほか、直面する可能性のある問題 に対応できるようになります。

## <span id="page-4-0"></span>エンティティとアイデンティティについて

エンティティとアイデンティティという用語は、私たちの生活の中で頻繁に使用されていますが、誤解さ れていたり、誤った使い方をされたりすることも少なくありません。本書を読み進めるにあたり知ってお く必要があることとして、**エンティティ**とは個々のユニットとして存在するものを指すのに対し、**アイデン** ティティとはコンテキスト内でエンティティを区別するために使用される属性のセットであるということで す。この定義を聞いても、これら用語の意味の区別がつかない場合のために、2つほど例を挙げてご説 明します。

まず、誰か一人の人物、たとえば科学者アインシュタインについて考えてみてください。最も基本的な定 義によると、アインシュタインはエンティティです。つまり、何かを考えたり、話したり、歩いたり、教えた りすることのできるエンティティです。ただし、アインシュタインの周囲の人々は、彼をエンティティとして 直接認識していたわけではなく、彼の名前や性別、身長、どこに住んでいるかなどのさまざまな属性を通 じて、アインシュタインという人物を間接的に認識していました。

アインシュタインを認識するために人々が使用したさまざまな属性のサブセットは、アインシュタインの アイデンティティを形成しました。一部の人々の間では、アインシュタインは学歴のある名高い教授とし て認識されていましたが、銀行にとっては、アインシュタインは署名と口座番号を持つ顧客でした。

エンティティとアイデンティティが何を表し、どのように関連しているかについて理解するのに役立つも う1つの例は、ソフトウェアアプリケーションを分析することです。アインシュタインと同様に、アプリケー ションも(周囲のものの認識とは無関係に)個々のユニットとして存在するエンティティです。また、エン ティティとして、アプリケーションに複数のアイデンティティがあることも、アインシュタインと同じです。 このアプリケーションを使用するSPAにとって、アプリケーションのアイデンティティは、インターネットド メイン、TLS証明書などで構成されます。データベースにとって、このアプリケーションのアイデンティティ は、クレデンシャル(ユーザー名やパスワードなど)とそのアクセス許可(アプリケーションがどのテーブ ルにアクセスできるかなど)です。

<span id="page-5-0"></span>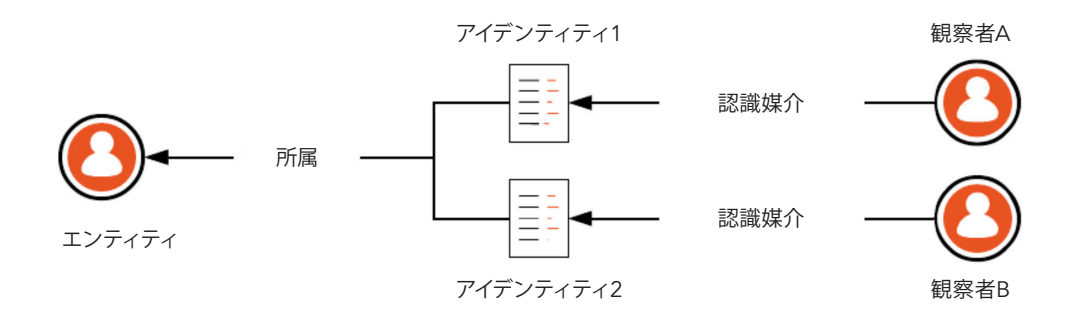

上の図は、2つの異なるアイデンティティを通じてエンティティを認識する、2人の異なる観察者を示して います。つまり、各観察者は、異なる属性(アイデンティティ)のセットを使用して、同じエンティティを理 解しています。

このセクションで習得すべき最も重要なコンセプトは、これらのアイデンティティを形成する属性が、エ ンティティの置かれているコンテキストによって変わるということです。この定義は、OpenID Connectを 使用してユーザーを識別する方法を学習する際に重要となります。

#### 認証と認可

OpenID Connectの説明に進む前に取り上げておくべきトピックが、さらに2つあります。認証と認可で す。前のセクションで取り上げた用語と同様に、この2つのトピックは大きな混乱を引き起こす可能性が あり、誤用されていることも少なくありません。そのため、これらの用語の意味と関係性を理解しておくこ とが重要です。

まず、認証とは、エンティティ(ユーザーなど)のアイデンティティを確認するプロセスです。通常、認証 プロセスは、何らかの形式の証明に依存しています。たとえば、銀行に行って口座から現金を引き出そ うとすると、身元を確認するための身分証明書(公式文書)の提示を行員から求められることがありま す。同様に、航空券を購入する場合も、その航空券を受け取る権利があることをパスポートで証明しな いと、飛行機に搭乗できないことがあります。どちらの例も、身元確認のための認証プロセスが行われ る実際の状況を示しています。

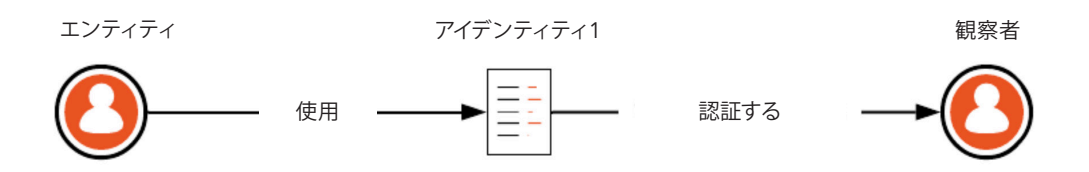

それとは対照的に、認可とは、エンティティが何にアクセスでき、どのアクションを実行できるかを検証 するプロセスを指します。具体的な例として、演劇のチケットを購入する状況を思い浮かべてみてくださ い。この場合、主催者側にとって重要なのは、チケット購入者のアイデンティティ(つまり身元)を確認す ることではなく、その演劇を観賞する権利が購入者にあるかどうかです。チケット購入者は、観劇する権 利が自分にあることを証明するために、パスポートなどの身分証明書ではなく、自分に関する情報を含 んでいないチケットを使用します。

上記の説明によって、認証と認可のトピックが多少解明されるかもしれませんが、これらの用語の定義と 用法が互いに重複していることもよくあります。たとえば、銀行のシナリオをさらに深く考えてみると、口 座名義人に口座残高へのアクセスを許可するために身元確認も行われていることに気付くでしょう。つま り、行員は、名義人以外の人が名義人の身分証明書を携帯しており、署名を複製する方法を知っていた としても、現金の受け取りを許可したりしません。

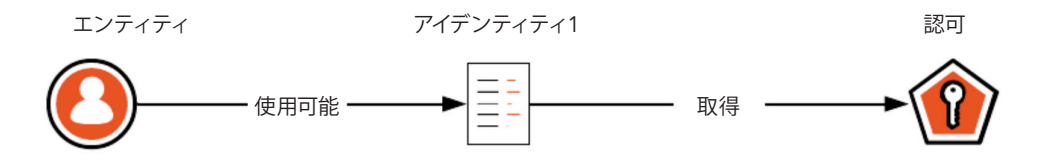

ここで理解しておくべき重要なことは、認証は認可につながる可能性があるが、その逆はあり得ないとい うことです。アイデンティティ(身元)を証明することは何かにアクセスする権利を得る(つまり、何かを 行う認可を受ける)うえで十分かもしれませんが、(演劇のチケットを購入する例のように)認可を受け ていることがエンティティの身元確認になるわけではありません。このシナリオでは、チケットを所持し ていても、身元(氏名や年齢など)の確認になるわけではありません。チケットが証明するのは、チケッ トの所持者に演劇を観賞する権利があるということだけです。

### <span id="page-7-0"></span>まとめ

本書の最初の章では、OpenID Connectを理解するための基礎となる、エンティティ、アイデンティティ、 認証、認可などのトピックを紹介しました。要約すると、エンティティはどれも複数のアイデンティティを 持つことができ(たとえば、アインシュタインは教授としても顧客としても認識される)、アイデンティ ティとは当該エンティティに属するプロパティのセットであることがわかりました。それに加えて、認証と 認可およびそれらの関係について学びました。具体的には、エンティティがそのアイデンティティを使用 して何らかのアクションを実行するための認可を受けることはできますが、その逆は不可能である(つま り、認可を受けたからといって、認証された、身元確認されたわけではない)ことを学びました。この知 識を念頭に置いて、OpenID Connectプロトコルについて、そしてこのテクノロジを使用してエンドユー ザー認証を処理する方法について学んでいきましょう。

# <span id="page-8-0"></span>OpenID Connectの概要

[OpenID Connect](https://openid.net/connect/) (略してOIDC) プロトコルにより、さまざまなタイプのアプリケーションが、安全で 一元化かつ標準化された方法で認証とアイデンティ管理をサポートできるようになります。OpenID Connectプロトコルに基づくアプリケーションでは、認証プロセスの安全な処理とユーザーのアイデン ティティ(つまり、個人属性)の検証が、アイデンティティプロバイダによって行われます。

★ 重要な用語:デジタルアイデンティコミュニティで広く使用されているにもかかわらず、仕様書 には、OpenID Connectがアイデンティティプロバイダを採用しているとは明記されていませ ん。OpenID Connectプロトコルでは、エンドユーザーの認証を担当するエンティティを指す用 語として認可サーバーを使用しています。なぜこの用語を選んだのかと思われるかもしれませ んが、この後で説明するとおり、納得のいく理由があります。

たとえば、認証されたユーザーが予約を入れることのできるレストラン向けアプリケーションがあるとし ます。アプリケーションは、これらのユーザーのクレデンシャルを処理する代わりに、OpenID Connect を使用することで、認証プロセスをアイデンティプロバイダ (Google、Microsoft、Auth0など) にオフロー ドします。具体的には、訪問者がこのプロセスを開始すると、アプリケーションは訪問者を選択したアイ デンティプロバイダにリダイレクトさせます。訪問者は、このプロバイダに対して自分自身を認証して身 元を証明します。認証プロセスの後、アプリケーションがこの身元証明を取得すると、ユーザーはそれに 基づいてレストランに予約を入れられるようになります。

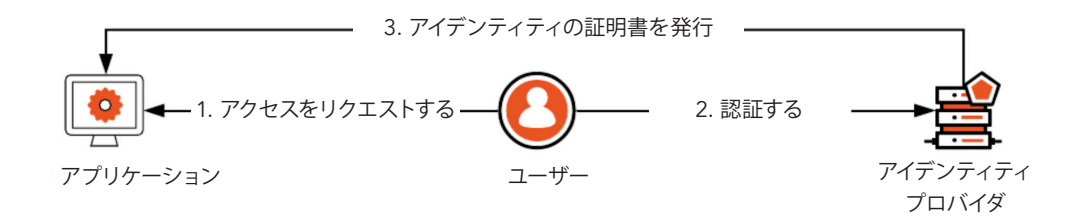

<span id="page-9-0"></span>これらのアイデンティティプロバイダが認証プロセスをどのように処理するかは、OpenID Connectのス コープ外です。つまり、プロトコルの観点からみると、多要素認証などの機能を使用してプロセスのセ キュリティを強化するかどうか、クレデンシャルのセット(ユーザー名とパスワードなど)を使用してユー ザー認証を処理するかどうか、さらには、このプロセスを他のアイデンティティプロバイダや他のプロトコ ルに中継するかどうかは、アイデンティティプロバイダが自由に選択できます。OIDCが定義するのは、ア イデンティティプロバイダとアプリケーションが対話してエンドユーザー認証を安全な方法で確立する 方法です。

#### アプリケーションプロトコルの概説

OpenID Connectに関する入門セクションを読んだ後、「プロトコルが重要なのはなぜか?」、「ユーザー 名とパスワードをローカルで処理し続けるだけではなぜいけないのか?」、「これとまったく同じような 問題を解決する他のプロトコルがあるのに、それらを使用しないのはなぜか?」などの疑問が生じたの ではないでしょうか。これらの疑問を解消するには、デジタルアイデンティティのシナリオが、長年にわ たってどのように進化してきたかについて少し学ぶ必要があります。

最初は混乱状態でした(つまり、パスワードのことです)。人類がコンピュータを発明する前、人々はパス ワードを使用して、特定の領域に誰がアクセスできるかを制御していました。最初のコンピュータが開発 されると、間もなくしてこれらのコンピュータを保護する方法が必要であることに気付き、「コンピュータ でパスワードをサポートすればよいのでは?」と考えました。この新時代の初期の頃は、パスワードを使 用することでうまくいっていました。マシンまたはアプリケーションを使用したい人は、パスワードを知っ ている必要があり、また、物理的にそこにいなければなりませんでした。

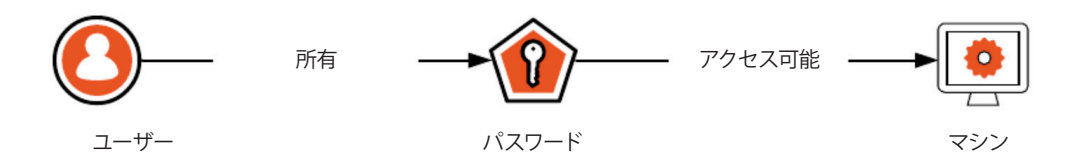

ところがその後、コンピュータネットワークが開発されると、ユーザーが「そこにいる」必要はなくなりま した。この変化が起きたとき、世界中の組織はすぐに、コンピュータとアプリケーションに認証を処理さ せることは、さまざまな理由で(たとえば、ユーザーが至る所で複製されるなどの理由から)あまりよい 考えではないことに気づきました。ここで登場したのが、[Kerberos](https://web.mit.edu/kerberos/)などの最初の認証プロトコルです。

当時、コンピュータサイエンティストは、ドメインコントローラ(ログインやアクセス許可チェックなどのセ キュリティ認証リクエストに応答するサーバー)で認証を一元管理することにしました。これらのドメイ ンコントローラの最大の問題(最初のプロトコルで定義)は、プロセスに関与するすべてのエンティティ (エンドユーザー、アプリケーション、サービス)を単一の組織の制御下に置くと考えられていたことで す。つまり、これらのプロトコルは、一般的なクラウドコンピューティングのシナリオのように、ユーザーが サードパーティ製クライアントに接続することを求めるシナリオに対応するよう開発されたものではな く、アイデンティティプロバイダを処理する組織には、通常、サードパーティ製クライアントの知識も制 御権もありません。

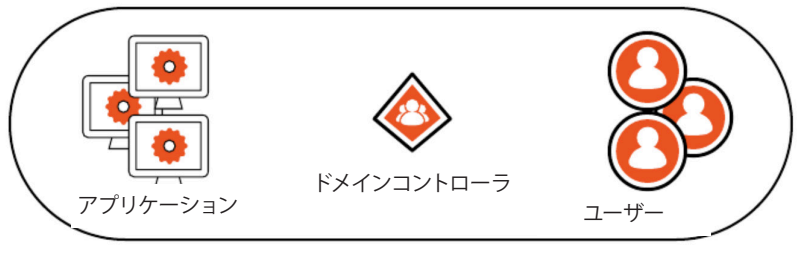

会社A

この計画に不備があり、より優れたソリューションが必要であることにITコミュニティが気付くまでに、 そう長くはかかりませんでした。そこで大手ITベンダー数社が、この問題を解決するための委員会を編 成しました。この委員会が考案したソリューションは、異なるセキュリティドメイン間で認証および認可 データを交換するためのSAML(Security Assertion Markup Language)規格です。SAMLを使用する と、企業Aに所属しているユーザーは、ユーザープロファイルを複製することを要求せずに、企業Bの サービスを信頼性の高い方法で利用できます。このプロトコルは、サービスプロバイダ(この場合はB 社)がユーザーアイデンティティをその場で検証することを可能にするよう考案されました。

★ 注:SAMLとOpenID Connectはいずれも、デジタル署名されたトークンを利用して、エンド ユーザーの個人属性を保持します。これらのデジタル署名により、サードパーティ製アプリ ケーションは、情報の真偽をその場で確認できます(つまり、データを確認するための別のリ クエストをアイデンティティプロバイダに送る必要はありません)。

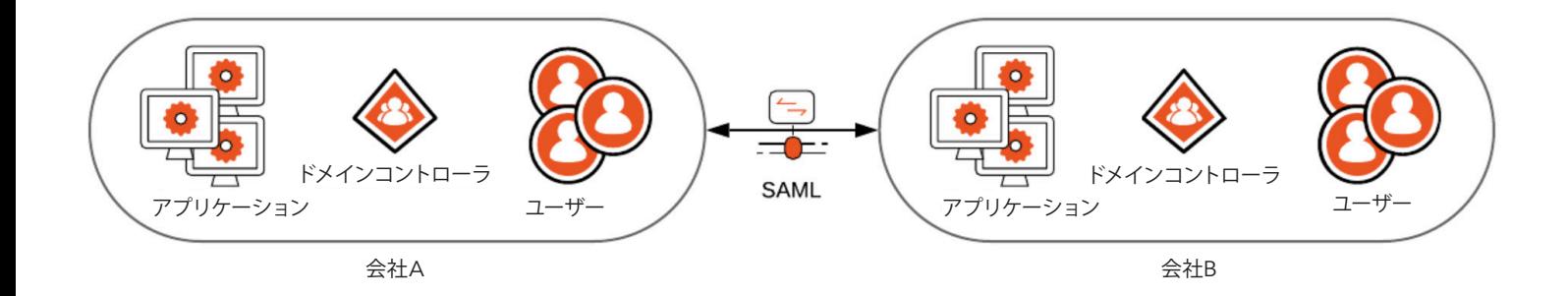

SAMLは、OpenID Connectが今日解決している問題の大半を解決しました。ただし、このプロトコルに 固有の大きな問題として、XMLに基づく度合いが高いという点がありました。XMLの何が問題かという と、アイデンティティにデジタル署名する必要がある場合に、異なる順序でリストされた2つの要素が署 名検証を破る可能性があるという柔軟性がネックになることです。また、XML形式は非常に冗長でもあ ります。このために、高速接続が利用できない状況や、関連するデバイスがそれほど頑丈でない状況で あっても、アプリケーションがただ単にエンドユーザーを認証し、そのアイデンティティを簡単に確認し たいだけの場合は、機能が強力すぎるため、処理の負荷がかかりすぎることになります。

そのため、SAMLは技術的にはOpenID Connectと同様のシナリオに対処するのに十分ですが、ほとん どの場合ビジネスの世界で使用されるに至っています。消費者の世界(ソーシャルネットワークなど)で は、OAuth(Open Authorization)と呼ばれる別の取り組みが進められました。

OAuthの詳細とそれが重要な理由については、後ほど詳しく説明しますが、要約すると、このプロトコル は、委任認可のシナリオをサポートするよう特別に設計されたものです(委任認可とは、たとえば、あた かも自分で行ったかのようにFacebook上で何かを投稿する許可を無作為のアプリケーションに与えるこ とです)。ところが、このプロトコルが広く普及するに伴い、開発者は、エンドユーザーの認証処理など、 本来意図したものとは異なる目的にプロトコルを使用し始めました。これを受けて生まれたのが、認証 に対応できるようOAuth 2.0を拡張したプロトコルのOpenID Connectです。

<span id="page-12-0"></span>上記のストーリーは、かなり短くまとめられていますが、このセクションの冒頭にあった次の疑問を解消 するのに十分な情報を含んでいます。

- ✓ 認証プロトコルが重要なのはなぜか?主な理由、それは開発者はアイデンティティ管理の問 題を安全で相互運用可能な方法で解決したいからです。
- ✓ ユーザー名とパスワードをローカルで処理し続けるだけではなぜいけないのか?ほとんどの 場合、ユーザーはアプリケーションにアクセスするために既存のアカウントを再利用する必要 があり、これらのアプリケーションは他の場所のユーザーに対してアクションを実行する必要 があるためです。
- ✓ これとまったく同じ問題を解決する他のプロトコルがあるのに、それらを使用しないのはな ぜか?OpenID Connectが使用されているシナリオ(クラウド環境など)を技術的にサポートし ていないか、問題を解決するためのコストがかかりすぎる可能性があるためです。

### OpenID Connectの仕組み

OpenID Connectプロトコルがどのように機能するかの分析は、エンドユーザーの視点とソフトウェアの 視点の2つの異なる視点から行います。エンドユーザーの視点から見ると、OIDCフローに含まれる手 順は非常にシンプルです。まず、ユーザーがアプリケーションを開いて認証プロセスを開始します。ユー ザーがこのプロセスを開始すると、アプリケーションがユーザーをアイデンティティプロバイダにリダイ レクトさせ、ユーザーはサービスによってリクエストされた手段で認証を行います。認証後、アイデンティ ティプロバイダはユーザーをアプリケーションに再びリダイレクトさせ、ユーザーがアプリケーションに ログインされます。

上記の説明はプロセスを過度に単純化していますが、エンドユーザーの視点から何が見えるかを説明す るには十分です。ただし、この後で学習するとおり、OpenID Connectを使用してユーザーを認証するア プリケーションの開発には、より多くの手順と不確定要素が伴います。また、これらの手順はアプリケー ションが実行されるプラットフォームによって異なります。

たとえば、従来のウェブアプリケーション(ページがリクエストされるたびにブラウザで完全な再読み込 みを行うアプリケーション)を考えてみましょう。このタイプのアプリケーションの視点から見た場合、 ユーザーの認証に必要な手順は次のようになります。

- 1. 訪問者が認証プロセスを開始するようアプリケーションにリクエストする
- 2. アプリケーションが訪問者をアイデンティティプロバイダにリダイレクトさせる
- 3. アイデンティティプロバイダが少数のアイテムとともに訪問者をアプリケーションに再び リダイレクトさせる
- 4. アプリケーションがこれらのアイテムを使用して、認証プロセスを完了するようアイデン ティティプロバイダにリクエストを送る
- 5. アプリケーションが、ユーザーがログイン済みであることを示す何らかの情報を含むペー ジを ユーザーに表示する
- ★ 重要な用語:認証プロセスの終了時にアプリケーションが取得する重要なアイテムの1つは、 IDトークンです。このトークンには、ユーザーに関する個人属性のセットが含まれるため、アプ リケーションはそれを使用してユーザー(すなわち、名前とIDトークン)を識別することができ ます。

プロトコルを深く掘り下げると、上記の手順も過度に単純化されていることがわかります。ただし、認証 プロセスがどのように流れ、アプリケーション開発者の目にどのように映るかは、この手順からおおむね わかります。

簡単に言及したことの1つとして、OpenID Connectが委任認可に対応したOAuth 2.0と呼ばれるフレー ムワークに基づいていることがあります。このフレームワークがどのように機能するかを知っている人で あれば、上記の手順がOAuth 2.0の認可フローで行われることとよく似ていることにおそらく気づいたで しょう。プロセス間の類似性は偶然ではなく、一方が他方を拡張するという事実を反映しています。次の セクションでは、OAuth 2.0を取り上げ、このフレームワークがどのように認可を処理するかについて簡単 に説明します。

#### <span id="page-14-0"></span>OAuth 2.0の概要

公式の用語を使用すると、OAuth 2.0とは、クライアントがリソース所有者に代わってリソースサーバー を使用することを可能にする認可フレームワークです。クライアント、リソースサーバー、リソース所有者 という用語は、おそらくなじみ深いものではないため、このフレームワークの機能を説明する助けにはな らないかもしれません。

その場合のために、次の例を考えてみることにしましょう。あるユーザーが「ツイート」ボタンを押すた めに「そこにいる」必要がないよう、ツイートをスケジュールできるサードパーティ製アプリケーションを 使用しているとします。このシナリオでは、ツイートを投稿するアプリケーションがOAuth 2.0でいうとこ ろのクライアントとなり、ユーザーがリソース所有者(ツイートの所有者)となり、Twitter APIがリソース サーバー(ツイートが存在する場所)となります。

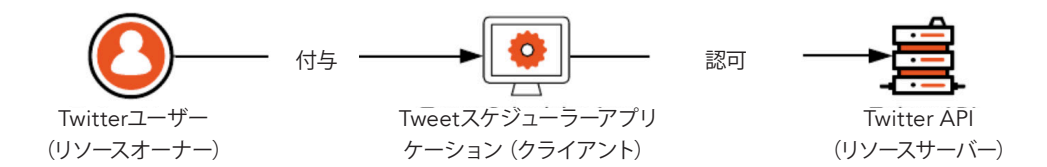

このシナリオを念頭に置き、フレームワークで使用されている用語を、広く知られている用語に置き換え ると、定義は次のようになります。OAuth 2.0とは、アプリケーションがユーザーに代わってAPIを使用す ることを可能にする認可フレームワークです。この定義は技術的な精密さは決して高くありませんが、セ クションの冒頭に示した定義よりは多少理解しやすいのではないでしょうか。

上記の要素に加え、OAuth 2.0フレームワークが定義しているもう1つの重要な用語は、認可サーバーで す。この章の冒頭で述べたとおり、OpenID Connectでは、ユーザーの認証を担当するエンティティを指 す用語として認可サーバーを使用しています。その背景には、エンドユーザーがサインインする場所とし ての役割を含めるよう認可サーバーという用語がOIDCで転用(または拡大解釈)されるようになったこ とがあります。ただし、純粋な意味のOAuth 2.0では、このエンティティが果たす役割はわずかに異なり

ます。OAuth 2.0フローの認可サーバーを使用することで、リソース所有者は、自分に代わって何かを行う ための権限をクライアントに付与するかどうかを決定できます。

ユーザーに代わってツイートする許可をアプリケーションに与えるシナリオをもう一度取り上げると、 Twitter自体が認可サーバーとなります。この場合、ユーザーが初めてツイートをスケジュールするよう サードパーティ製アプリケーションに要求したときに、ユーザーはアプリケーションによってTwitterにリ ダイレクトされ、この同意をアプリケーションに与えるかどうかを尋ねられます。ユーザーが同意した場 合、Twitterは許可が与えられたことを示すアイテムをアプリケーションに提供します。次に、スケジュール されたツイートのうちの1つを投稿する時間になると、サードパーティ製アプリケーションはTwitter APIに リクエストを送信し、アイテムを提示して、このアクションを実行する許可をアプリケーションに与えたこ とをリソースサーバーに通知します。

★ 重要な用語:OAuth 2.0フレームワークでは、ユーザー(リソース所有者)に代わってアクション を実行するための委任認可をサードパーティ製アプリケーション(クライアント)に与えるアイ テムを、**アクセストークン**として定義しています。この名前はその意味をよく表しています。API (リソースサーバー)は、その一部にアクセスして何らかのアクションを実行することをアプリ ケーションに許可するために、このトークンを使用します。

上記のシナリオの最初の部分(自分に代わってツイートすることをサードパーティ製アプリケーションに 対して許可することをTwitterに伝える部分)は、OpenID Connectを使用したエンドユーザーの認証につ いてこれまでに学んだことと似ています。このステップでは、ユーザーが認可サーバーにリダイレクトさ れ、そこで何らかのアクションを実行すると、アプリケーションはユーザーに関連するアイテムを取得し ます。最大の違いは、OAuth 2.0の純粋なシナリオでは、結果が個人属性を含んだアイテムではなく、委 任認可を与えるアイテムになるということです。

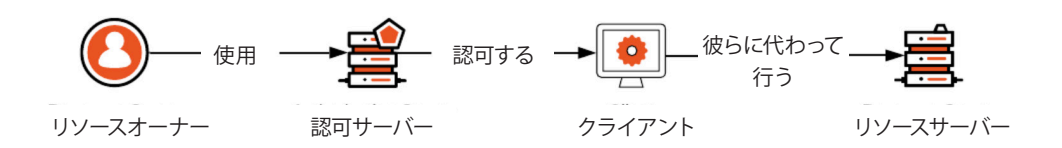

<span id="page-16-0"></span>このセクションでは、OAuth 2.0の機能とその仕組みについて要約しています。このフレームワークがど のように機能するかについての詳細をすべて学ぶには、本書以外の書籍も読むことが必要となります が、重要なポイントは次のとおりです。

- ✓ OAuth 2.0は、委任シナリオに対応する認可フレームワークであり、あらゆる種類の認可シナリ オを網羅しているわけではありません。
- ✓ (前の章の演劇のチケットを購入するシナリオで説明したとおり)OAuth 2.0が処理するのは 認可のみであるため、エンドユーザーの認証を単独ではサポートしません。

#### OpenID Connectのユースケース

OpenID Connectに関する知識が増えてきたところで、ここでは、どのようなシナリオでこのプロトコルを 利用できるかについて学習します。基本的には、OIDCの使用が適しているケースが3つあります。

まず、OpenID Connectを使用することで、アイデンティティプロバイダで利用しているアカウントをユー ザーが再利用可能にするケースです。つまり、もう1つ別のアカウントを作成するようユーザーに要求する のではなく、OIDCを利用してGoogleやMicrosoftなどのアイデンティティプロバイダと連携し、既存のア カウントをユーザーが再利用できるようにすることができます。前者の場合は、ユーザーが記憶しなけれ ばならないクレデンシャルがまた1つ増え、さらにひどい場合は、ユーザー名とパスワードが再利用され かねません。

このシナリオには、組織とそのユーザーにとって複数のメリットがあります。まず、前述したとおり、ユー ザーはもう1つ別のアカウントを作成する必要がありません。これは、サインアッププロセスがよりスムー ズになり、プロセスの中途での離脱が少なくなることも意味します。また、OIDCをこのように使用する と、アプリケーションがユーザーに関する個人情報を要求しやすくなります。この後で学習するとおり、 OpenID Connectでは、ユーザーに関する詳細情報を取得するために使用できる一連のプロファイル データカテゴリが定義されています。

<span id="page-17-0"></span>OpenID Connectが役立つもう1つのシナリオは、プロトコルを使用してアイデンティティプロバイダのハ ブを作成する場合です。このシナリオでは、アプリケーションは複数のプロバイダと通信する代わりに、 他のプロバイダのハブとして機能する単一のプロバイダに接続できます。たとえば、Auth0[のドキュメン](https://auth0.com/docs/identityproviders) [トを確認](https://auth0.com/docs/identityproviders)すると、Auth0がこのシナリオをサポートしており、50を超えるアイデンティティプロバイダと連 携していることがわかります。ご想像のとおり、ハブとして機能する単一のアイデンティティプロバイダを サポートする方が、それぞれを個別にサポートするよりもはるかに簡単です。

OpenID Connectが非常に役立つ3番目のシナリオは、OpenID Connectが他のプロトコルのプロキシと して機能する場合です。たとえば、OpenID Connectのアイデンティティプロバイダを、SAMLなどのより 限定的なプロトコルのプロキシとして機能させることができます。ここでの利点は、このアプローチを用 いることで、リソースに制約のあるデバイスをOpenID Connect経由でSAMLアイデンティティプロバイ ダと連携させられることです。

このように、OpenID Connectは、アイデンティティ管理をより簡単で拡張性の高いものにできるさまざ まな可能性をもっています。これにより、プロセスがIT部門にとってより容易で一元的なものになり、ア プリケーションを利用したいと考えているユーザーからの要求度が低くなるため、ユーザーディレクトリ への対処に役立ちます。

#### まとめ

この章では多くの情報を取り扱ったため、次章に進む前に主要なポイントを要約しておきましょう。ま ず、OpenID Connectを使用すると、アプリケーションが認証プロセスの負担をアイデンティティプロバ イダにオフロードできることを学びました。その後、認証プロトコルの進化とOpenID Connectが開発さ れた理由について簡単に確認しました。次に、プロトコルがエンドユーザー認証にどのように対処してい るかについて、さらに詳細に見ていきました。最後に、OAuth 2.0についておよびOAuth 2.0がOpenID Connectとどのような関係にあるかについて学びました。

これらのセクションでは、OpenID ConnectとSAMLやOAuth 2.0などの他のプロトコルの両方で定義さ れている重要な用語も紹介しました。その中でも特に重要なのは次のとおりです。

- ✓ 認可サーバー 純粋なOAuth 2.0認可フローでは、エンドユーザーが自分に代わってアクショ ンを実行することをサードパーティ製アプリケーションに認可する場所。または、OpenID Connectフローでは、エンドユーザーが認証する場所。
- ✓ **ID**トークン OpenID Connectフローで認証するエンドユーザーに関する個人情報を保持す るアイテム。
- ✓ デジタル署名 サードパーティ製アプリケーションがIDトークンに含まれている情報の真偽 を確認できるメカニズム。
- ✔ 委任認可 エンティティが自分に代わってアクションを実行することを別のエンティティに対 して許可する特定の種類の認可。
- ✓ アクセストークン リソース所有者(エンドユーザーなど)に代わってアクションを実行するこ とをサードパーティ製アプリケーションに認可するアイテム。

これらの知識をもとに、実際の使用方法について学んでいきましょう。

# <span id="page-19-0"></span>OpenID Connectの実行

この章では、さまざまな種類のアプリケーションでOpenID Connectを使用する方法について学習しま す。ここでの目標は、認証プロセスの仕組みを最初から最後まで確認し、このプロトコルを使用してユー ザーをログインさせるのに必要な手順を習得することです。この知識があれば、OpenID Connectをより 深く理解し、期待どおりに機能しない場合にデバッグを実行できるようになります。

もう1つの目標は、SDKを使用してプロセスをより簡単に進める方法を示すことです。Auth0やGoogleな どのアイデンティティプロバイダを使用すると、ここに示すほとんどの手順を、サポートされるSDKにオフ ロードできます。実際、プロトコルのすべての詳細をコーディングして処理する代わりに、これらのSDKを 使用することが推奨されています。そうすることで、開発の負担が軽くなるだけでなく、これらのSDKはア イデンティティの専門家によって常にチェックされているため、アプリケーションのセキュリティも強化さ れます。

このことを念頭に置いて、この章は次のように進めていきます。まず、無料のAuth0アカウントを作成し て、OpenID Connectプロバイダとして使用できるようにします。次に、この章のさまざまなセクション で必要になる依存パッケージをインストールします。そして、通常のウェブアプリケーションでOpenID Connectを使用して認証を処理する方法について学びます(シングルページアプリケーションとネイティ ブアプリケーションについては、近日中に公開予定の本書の次のバージョンで説明します)。今後参照し やすいよう、各アプリケーションタイプは独自のセクションで説明されています。

★ 注:OpenID Connectは複数のアイデンティティプロバイダが準拠している規格ですが、ここに 示すコードをAuth0以外のプロバイダで使用しようとすると、実装に多少の違いが生じ、それ が問題になる可能性があります。ただし、試していただくことはできます。試された方がいらっ しゃいましたらぜひ結果をお聞かせください。

# <span id="page-20-0"></span>Auth0アカウントの作成

さまざまなタイプのアプリケーションがOpenID Connectを処理する方法に集中できるようにするため には、このプロトコルをサポートするアイデンティティプロバイダが必要です。このタスクに使用できるプ ロバイダは少なくともいくつかあります(GoogleやMicrosoftなど)。その中でも特に広く使用されている のが、豊富なコミュニティ、詳細なドキュメント、十分な無料利用枠を備えたサービスとしてのアイデン ティティプロバイダであるAuth0です。

Auth0アカウントをまだお持ちでない場合は[、当社のウェブサイト](https://auth0.com/)にアクセスして「サインアップ」ボタン をクリックしてください。

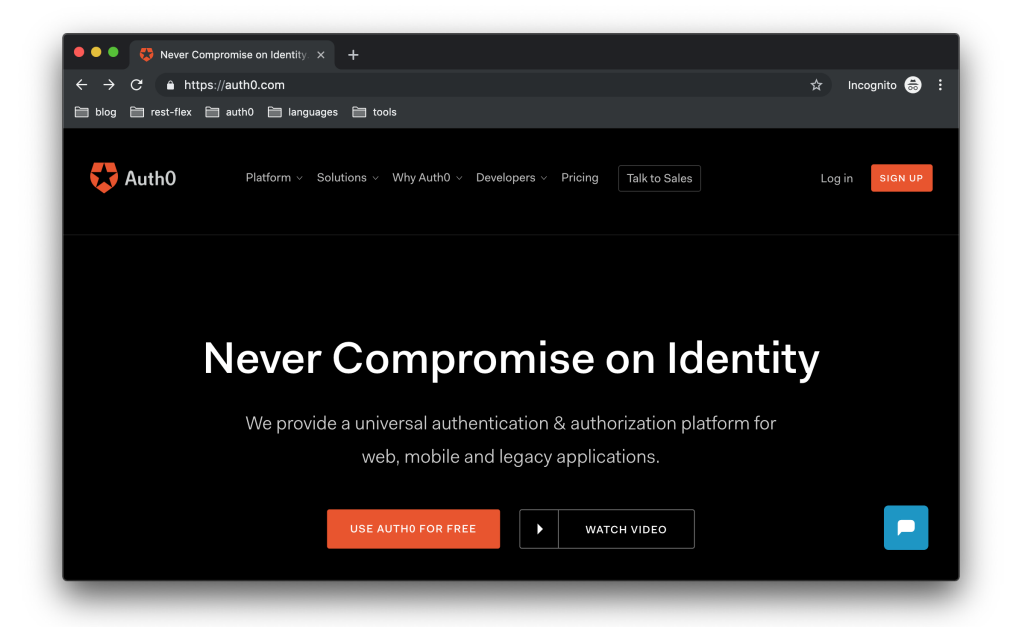

このときに、アカウントの作成に使用できるいずれかのオプションを選択します(たとえば、既存の GoogleプロファイルまたはMicrosoftプロファイルを再利用できます)。次の画面で、アイデンティティプ ロバイダのドメイン(たとえば、oidc-sample.auth0.com)とテナントの地域(本書の執筆時点で、選択で きるオプションは欧州、オーストラリア、米国)を選択します。これらのオプションを選択した後で、「次 へ」ボタンをクリックして次のステップに進みます。

<span id="page-21-0"></span>★ 注:どの地域を選択すべきかわからない場合は、地理的に自分とサーバーの近くにある地域 を選択してください。こうすることにより、アプリケーションとアイデンティティプロバイダとの 間の待ち時間が短くなり、プロセス全体の速度が向上します。

次のページでは、アカウントタイプを定義するようにAuth0から求められます。希望するオプションを自 由に選択し、必要な情報を入力して、「アカウントの作成」をクリックします。このボタンをクリックする と、アカウントのダッシュボードにリダイレクトされます。ダッシュボードにリダイレクトされたということ は、この後のセクションで使用するOpenID Connectプロバイダがあることを意味します。

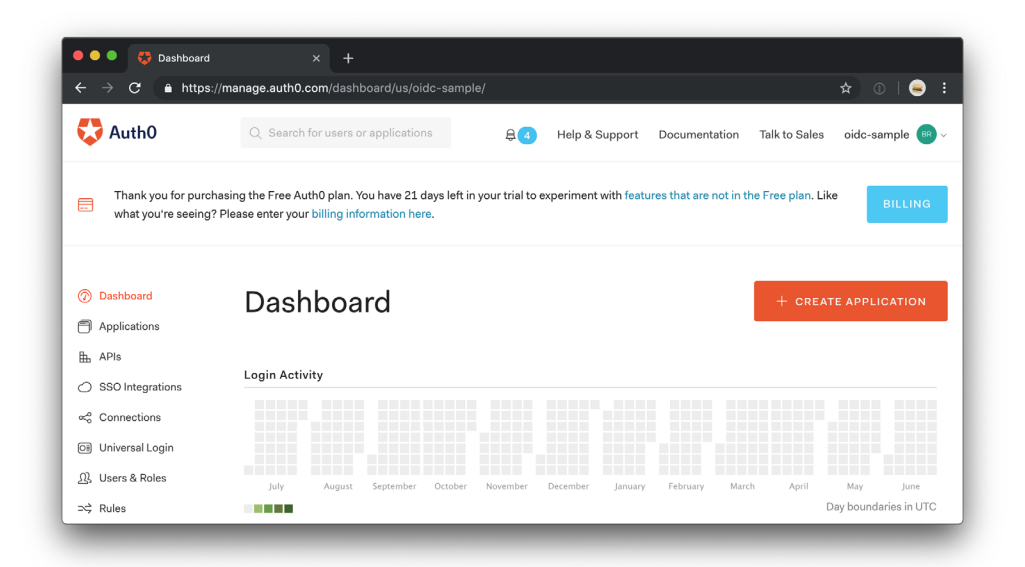

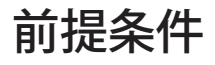

以降のセクションでは、OpenID Connectの内部の仕組みを理解できるよう、コードについて掘り下げて 説明します。セクションの流れをできる限りスムーズにするため、今日利用可能なテクノロジのうち最も広 く普及しているものと言っても過言ではない、Node.jsとNPMを使用します。つまり、JavaScriptを使用し て、さまざまなタイプのアプリケーションにOpenID Connectを実装します。また、新しいアプリケーショ ンのスキャフォールディングなどの平凡なタスクに時間を費やさなくて済むように、GitHubを使用して既 存のコードを取得します。

Node.jsとNPMは、この後に実行するタスクに不可欠です。したがって、実際に試してみたい場合は、ご使 用の環境にインストールする必要があります。これらのツールが使用可能かどうかわからない場合は、 ターミナルを開いて次のコマンドを発行します。

node -v npm -v

「コマンドが見つかりません」またはそれに類似したメッセージが返された場合は、[Node.js](https://nodejs.org/en/download/)およびNPM のドキュメントに進み、手順に従ってこれらのツールをインストールします。それに加えて、GitHubから既 存のコードを取得するには、2つのオプションがあります。1つは、セクションが表示されるようにGitコマ ンドラインインターフェイスを使用することで、もう1つは、GitHubのウェブサイトを使用することです。い ずれの選択肢も有効であり、行うべきタスクを実行します。ただし、ウェブページを使用するよりも、[Git](https://git-scm.com/book/en/v2/Getting-Started-Installing-Git) を使用する(ご使用の環境で使用可能にする必要がある)方が簡単でわかりやすいでしょう。

# <span id="page-23-0"></span>OpenID Connectと 従来のウェブアプリケーション

このセクションでは、OpenID Connectを使用して従来のウェブアプリケーションでエンドユーザー認証 を処理する方法を学習します。まず、アプリケーションをOpenID Connectプロバイダと統合する複雑な 方法を説明した後で、次に、公式SDKを使用することで、これをどのように簡単にできるかを示します。

このセクションで使用するウェブアプリケーションには、ユーザーがOpenID Connectプロバイダを介し て認証し、認証プロセスの結果を確認するために使用できるエンドポイントがいくつか含まれています。 つまり、認証後、ユーザーはプロバイダによって生成されたIDトークンとこのトークンのコンテンツにア クセスできます。

新しいアプリケーションのスキャフォールディングなどの平凡なタスクに時間を費やさなくて済むよう に、この章に必要な基盤(依存パッケージや基本ファイルなど)を持つアプリケーションを取得します。 次に、この基盤の上に、認証プロセスを最初から最後まで実行するために必要なコードをすべて追加し ます。

要約すると、このシナリオは以下の手順で構成されます。

- 1. 基本ファイルと依存パッケージのリストを含むGitHubリポジトリをダウンロードする
- 2. 依存パッケージをローカルにインストールする
- 3. Discovery EndpointからOIDCプロバイダに関する情報を取得する
- 4. 認証プロセスをトリガーする/loginエンドポイントを実装する
- 5. 認証の/callbackを処理する(つまり、IDトークンを取得する)
- 6. IDトークンを検証して、ユーザーが/profileエンドポイントを通じてトークンのコンテンツ を 表示できるようにする

#### <span id="page-24-0"></span>OpenID Connectと認証フロー

先に進む前に、まず知っておくべきことの1つは、さまざまなユーザー認証方法がOpenID Connectプロト コルによって定義されていることです。このセクションでは、それらのうち2つについて学びます。1つはイ ンプリシットフロー(重要な追加機能であるフォーム送信とともに使用します。その理由については、シ ングルページアプリケーションに関する章で学習します)で、もう1つは認可コードフローです。これらの フロー間の主な違いは、アプリケーションがIDトークンとアクセストークンを取得する方法です。

インプリシットフローでは、トークンは(認可サーバーがユーザーをアプリケーションにリダイレクトさせ るときに)認可エンドポイントによってアプリケーションに直接渡されます。認可コードフローでは、アプ リケーションは最初に認可コード(その名前)を取得した後で、これらのコードを必要なトークンと交換 する必要があります。

プロトコル統合の複雑な方法(つまり、SDKを使用しない方法)について学習するときは、インプリシッ トフローを使用します。このフローを使用すると、他のフローで必要となる余分なステップ(アプリケー ションが認可コードとトークンを交換するステップ)を1つスキップできるため、プロセスが少し簡単にな ります。

Auth0でサポートされている公式SDKについて学習するときは、認可コードフローを使用します。このフ ローには余分な手順が1つ必要ですが、アプリケーションをOIDCプロバイダと統合するために必要な 労力は、手動で行う場合と比べて最小限に抑えられていることがわかります。

## プロジェクトのブートストラップ

GitHubからダウンロードするリポジトリは、Node.jsとExpressを使用してウェブサーバーを定義します。 Node.jsとNPMはすでにマシンにインストールされているので、先に進んでリポジトリを取得することが できます。Gitがローカルにインストールされている場合は、プロジェクトを保存するターミナルを開き、 次のコマンドを発行します。

```
git clone https://github.com/auth0-blog/oidc-book-regular-
webapp. git
cd oidc-book-regular-webapp
```
Gitがインストールされていない場合は、このURL[に移動し、](https://github.com/auth0-blog/oidc-handbook-regular-webapp)緑色のボタンを使用してプロジェクトをダ ウンロードします。プロジェクトをダウンロードしたら解凍して、プロジェクトのルートパスを指すターミナ ルを開きます。

次に、プロジェクトルート内で、NPMを使用して依存パッケージをインストールします。

npm install

すべてが適切にインストールされていることを確認するには、npm startを実行し、ブラウザでhttp:// localhost:3000を開きます。期待どおりに機能している場合は、このプロジェクトの内容を説明する画面 と、エンドユーザーに認証プロセスをトリガーさせるために使用する壊れたリンクが表示されます。

#### 通常のウェブアプリケーションをAuth0に登録する

ウェブアプリケーションがOpenID Connectを使用してエンドユーザーのサインインを処理できるように するには、まずそのアプリケーションをAuth0に登録する必要があります。このセクションでは、Auth0の ダッシュボードを使用して、通常のウェブアプリケーションを登録する方法を示します。

まず、ダッシュボードに移動して[、「アプリケーション」セクション](https://manage.auth0.com/#/applications)をクリックします。セクションが表示さ れたら、「アプリケーションの作成」ボタンをクリックして、次のようにフォームに入力します。

- ✓ **Name:** OIDC通常のウェブアプリケーション
- ✓ **Application Type**:通常のウェブアプリケーション

次に、「作成」ボタンをクリックし、Auth0が新しいアプリケーションの作成を完了したら、「設定」セク ションに進みます。そこで行う必要がある変更は、「許可されたコールバックURL」フィールドにhttp:// localhost:3000/callbackを設定することだけです。この設定は、OpenID Connectプロバイダが認証プロ セスの成功後に呼び出すことを許可されるURLを制限するため、セキュリティの観点から重要です。

この設定を変更した後、ページの一番下までスクロールし、「変更を保存」ボタンをクリックします。後で 情報をコピーする必要があるため、ページを開いたままにしておいて構いません。

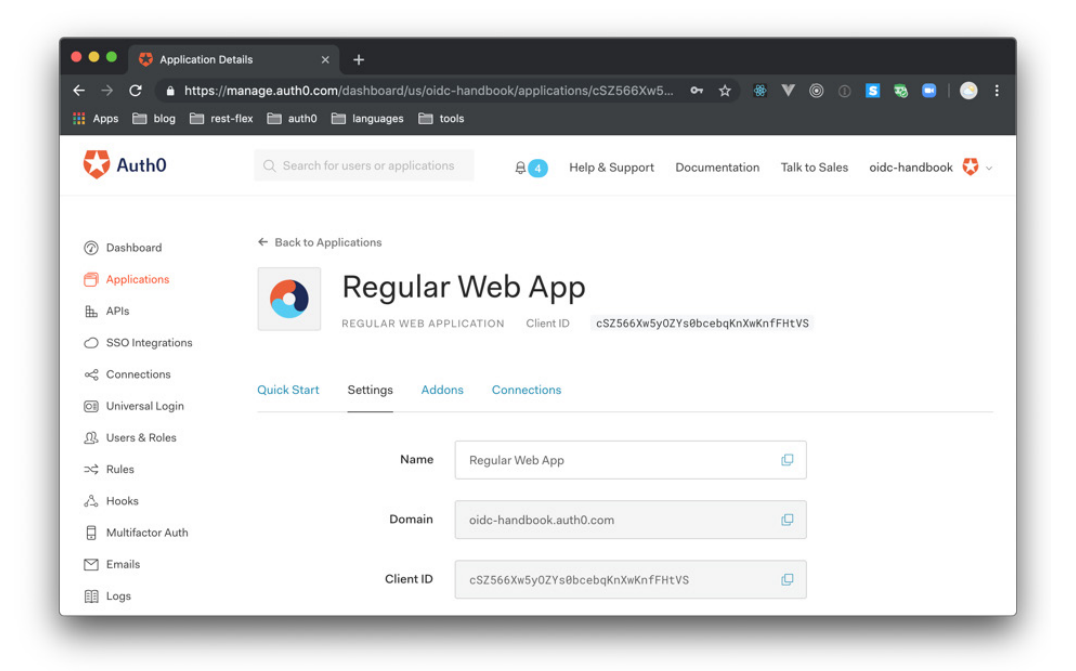

### <span id="page-27-0"></span>Discovery Endpointからの情報取得

プロジェクトが正常に機能し、Auth0に登録されたことを確認したら、IDEまたはテキストエディタ(VS CodeやWebStormなど)でソースコードを開き、OpenID Connectプロバイダとのアプリケーションの統 合を開始できるようにします。まず、アプリケーションからDiscovery Endpointにリクエストを発行して、 プロバイダから情報(認可サーバーが配置されている場所など)を取得する必要があります。

これを行うには、src/server.jsファイルを開き、app.listenを含んでいる行を検索します(ファイル の一番下にあります)。OpenID Connectプロバイダに関する情報を取得するコード内にapp.listenの呼 び出しをネストする必要があります。この情報はユーザーによる認証を可能にするためにアプリケーショ ンで必要となるため、これらのデータを取得するまでは、サーバーによってユーザーのリクエストがリッ スンされるのを防ぐという考え方です。

```
const {OIDC_PROVIDER} = process.env;
const discEnd = `https://${OIDC_PROVIDER}/.well-known/openid-
configuration`;
request(discEnd).then((res) => {
oidcProviderInfo = JSON.parse(res);
 app.listen(3000, () \Rightarrow {
    console.log(`Server running on http://localhost:3000`);
  });
}).catch((error) => {
 console.error(error);
 console.error(`Unable to get OIDC endpoints for ${OIDC_PROVIDER}`);
process.exit(1);
});
```
ご覧のとおり、app.listenをカプセル化するコードは、OpenID Connectプロバイダの配下のapp.listenとい うパスにHTTP GETリクエストを発行します。プロバイダがこのリクエストを正しく処理すると、アプリ ケーションは必要な情報を含んだストリングレスポンスを取得します。次にアプリケーションは、この情報 を読み取れるようにするために、レスポンスを解析してJavaScriptオブジェクトにし、oidcProviderInfo という変数に保存します。一方、アプリケーションがプロバイダデータを取得できない場合、アプリケー ションはエラーをログに記録し、失敗コード(process.exit(1))で終了します。

お気づきのとおり、上記のコードではOIDC\_PROVIDERと呼ばれる環境変数が使用されています。この 変数を設定するには、プロジェクトルート内に.envというファイルを作成し、変数を追加します。次に、プ ロジェクトルート内にCLIENT\_IDという新しい環境変数を追加します。最終的に、ファイルは次のよう になります。

OIDC\_PROVIDER=

CLIENT\_ID=

アプリケーションをOIDCプロバイダに登録するために必要な環境変数は、この2つだけです。最初の OIDC\_PROVIDERは、OpenID Connectプロバイダドメインを指します。2番目のCLIENT\_IDには、通 常のウェブアプリケーションの登録時にAuth0から提供されるクライアントID値が格納されます。

いずれの値も、Auth0ダッシュボードで開いたままにしたページで確認できます。このページの 「Domain」と呼ばれるフィールドの値は、コピーしてOIDC\_PROVIDERに追加できます。「ClientID」と 呼ばれるフィールドには、CLIENT\_IDに追加する値が含まれています。

アプリケーションがプロバイダから受け取るデータは、ウェブブラウザでhttps://\${OIDC \_ PROVIDER}/.well-known/openid-configurationを開いて確認できます(\${OIDC\_PROVIDER}を 適切な値で置き換える必要があります)。これを行うと、以下の情報が表示されます。

**authorization endpoint:** エンドユーザーが認証に使用するURL

**claims\_supported:** サポートされるクレームが含まれているアレイ(クレームについては、 後で詳しく説明します)

**issuer:** OIDCプロバイダの識別子(通常はプロバイダのドメイン)

<span id="page-29-0"></span>**jwks\_uri:** トークンの検証に使用されるパブリックキーがプロバイダによって公開されてい る場所

**token\_endpoint:** アプリケーションがトークンを取得するために使用できるURL

**userinfo\_endpoint:** アプリケーションが特定のユーザーの詳細を確認するために使用す るURL

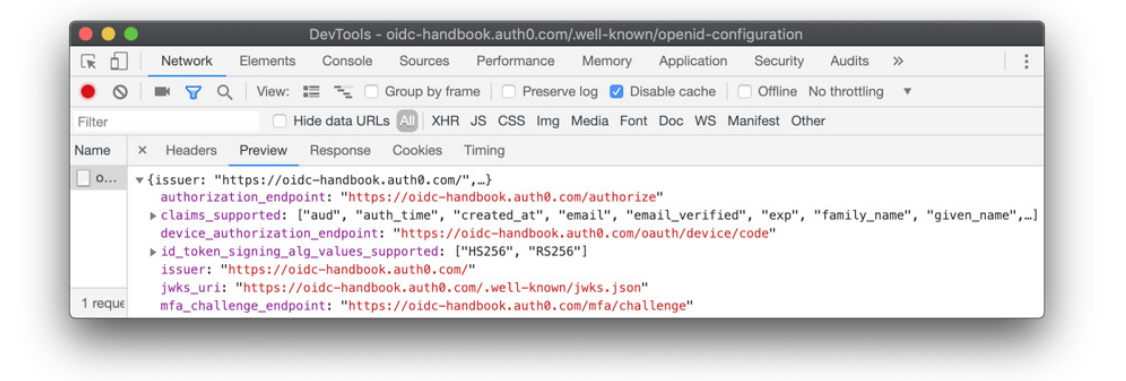

### 認証プロセスの開始

アプリケーションがOpenID Connectプロバイダに登録されたので、次に、/loginエンドポイントを実 装します。これを行うと、ユーザーが認証プロセスを開始できるようになりますが、アプリケーションは まだ認証プロセスを完了できません。これについては、次のセクションで/callbackエンドポイントを 実装するときに説明します。

src/server.jsファイルに戻り、/loginエンドポイント定義を検索します。この時点では、このエンド ポイントによってHTTPステータス501(未実装)が返されます。この定義全体を次のコードで置き換え ます。

```
app.get(,/login', (req, res) => {
   // define constants for the authorization request
  const authorizationEndpoint = oidcProviderInfo[, authorization
```

```
endpoint'];
  const responseType = , id_token';
  const scope = , openid';
   const clientID = process.env.CLIENT_ID;
  const redirectUri = ,http://localhost:3000/callback';
  const responseMode = .form post';
  const nonce = crypto.randomBytes(16).toString(,hex);
   // define a signed cookie containing the nonce value
   const options = {
    maxAge: 1000 * 60 * 15,
    httpOnly: true, // The cookie only accessible by the web server
     signed: true // Indicates if the cookie should be signed
   };
   // add cookie to the response and issue a 302 redirecting user
   res
     .cookie(nonceCookie, nonce, options)
     .redirect(
       authorizationEndpoint +
       '?response_mode=' + responseMode +
       '&response_type=' + responseType +
       '&scope=' + scope +
       '&client_id=' + clientID +
       '&redirect_uri='+ redirectUri +
       '&nonce='+ nonce
    );
```
});

新しい定義の最上部では、認可リクエストを作成するために必要となる以下の定数が初期化されています。

**authorizationEndpoint:** ユーザーのリダイレクト先にする認可URL **responseType:** アプリケーションがプロバイダに期待するレスポンスタイプ **scope:** ユーザーの認証について確認する必要のある情報 **clientID:** プロバイダがアプリケーションに割り当てる識別子 **redirectUri:** 認証プロセスの後でプロバイダがユーザーをリダイレクトさせる場所 **responseMode:** エンドユーザーのIDトークンがアプリケーションによって取得される方法 **nonce:** アプリケーションが反射攻撃を防ぐのに役立つランダムな文字列

★ 注:上記の説明では、「認証リクエスト」ではなく「認可リクエスト」を使用しています。これは、 ユーザーが認証に使用するエンドポイントがOpenID Connectで認可サーバーと呼ばれるのと 同じ理由によるものです(つまり、このプロトコルはOAuth 2.0の拡張であるため)。

上記のリストには多くの情報が詰まっています。まず、responseTypeをid\_tokenに設定します。なぜなら ば、ここで行う必要があるのは、ユーザーが正常に認証されたことの確認を得ることだけであり、この情 報を認証プロセスから直接取得したい(つまり、インプリシットフローを実装したい)からです。このパラ メーターにはいくつかの代替オプションがあります。たとえば、id\_tokenを要求する代わりに、codeを使 用できます。そうすることで、認可コードフローを実装することになり、アプリケーションはプロバイダか らcodeのみを取得するようになります。

ログインしようとしているユーザーについて個人情報から何を知ることができるかということになると、 重要な定数はscopeです。このパラメーターではopenidを使用しているだけなので、ユーザーがログイン したという情報と、プロバイダでの識別子を含むsubクレームのみが取得されます。ユーザーに関する詳 細情報を取得するには、スコープを追加する必要があります (たとえば、name、family\_name、given\_ nameなどのクレームを取得するには、profileを追加します)。これが実際にどのように表示されるかに ついては、この後で説明します。

★ 注: OpenID Connectでは、クレームという用語が、ユーザー情報を伝達する属性の意味で 使用されています。認可サーバーは、これらのクレームの発行を担当するエンティティです。ク レームを取得する方法は、セキュアチャネル(HTTPS)を使用する方法と、IDトークンを使用 する方法の2つだけであるため、アプリケーションはクレームに依存できます。トークンの検証 とセキュアチャネルについては、後で学習します。

ここで定義するもう1つ別の重要な定数は、form\_postを値として持つresponseModeです。この定数は、 アプリケーションでレスポンス(この場合はid\_token)を取得したいことをOIDCプロバイダに通知する ために、HTTP POSTリクエストの本文で使用します。代替手段は、クエリパラメーターとしてレスポンス を取得するか、またはフラグメント(ブラウザに到達するだけで、サーバーに到達することはない)でレス ポンスを取得することです。どちらの手段も、サーバーまたはブラウザのいずれかで記録される可能性が あるため、安全性が低くなります。

これらの定数を定義した後、エンドポイント定義はoptionsと呼ばれる別の定数を作成します。この定数 は、nonce値(反射攻撃を防止する値)の格納方法を設定するために使用されます。この場合、アプリ ケーションは、HTTPリクエストでのみ使用でき(つまり、クライアント側のスクリプトでは表示されな い)、デジタル署名され、15分間のみ有効な値をCookieに追加します。プロバイダが送信するIDトークン の検証中に、/callbackエンドポイントはCookieからnonce値を読み取るため、このトークンに付加されて いるものと比較できます。

最後に、新しい/loginエンドポイントは、呼び出し元にHTTP 302(リダイレクト)レスポンスを発行し、 上記の定数によって定義されたパラメーターを使用して認可サーバーに移動する必要があることを示 します。これが設定された状態で、アプリケーションを再起動すると、ログインリンクをクリックすること で、リダイレクトが適切に機能しているかどうかを確認できるようになります。すべてが期待どおりに機能 している場合は、OpenID Connectプロバイダのログインページが表示されます。

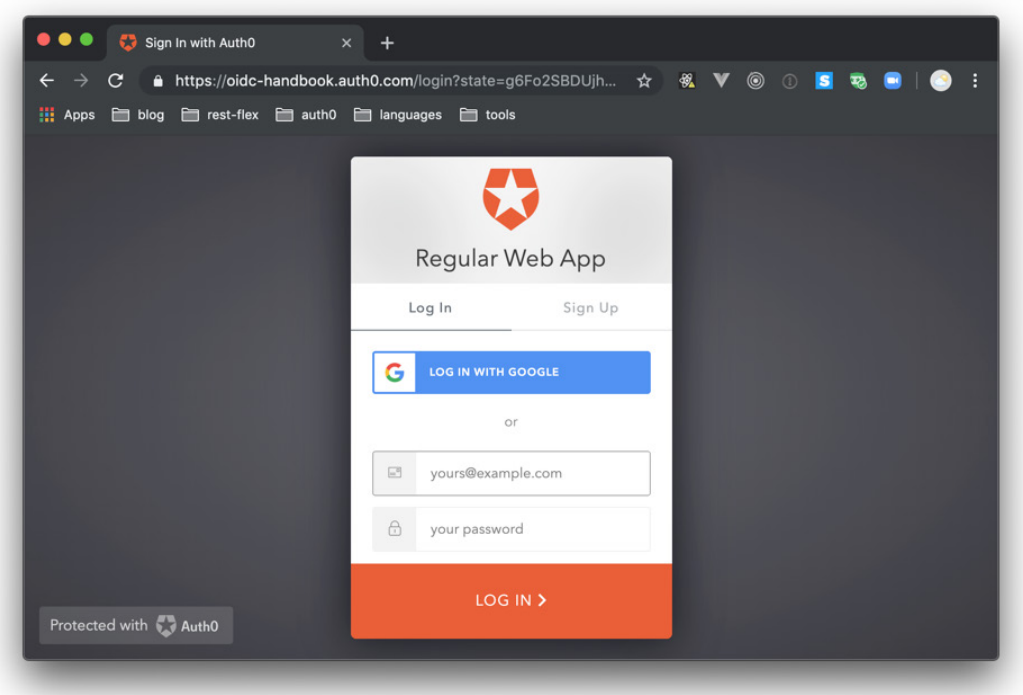

#### <span id="page-34-0"></span>認証コールバックへの対処

ユーザーが認証プロセスを開始できるようにした後、次に対処する必要があるのは認証コールバック です。ユーザーが認証のためのログインページの処理を完了すると、OpenID Connectプロバイダは、 認可リクエストのredirectUriパラメーターで渡したURLにユーザーをリダイレクトします。form\_postを responseTypeとして使用するようプロバイダに要求したため、認証サーバーはIDトークンを生成し、それ をHTMLフォームに埋め込んで、エンドユーザーのブラウザで表示します。プロバイダが表示するページ には、表示されるとすぐにHTMLフォームを自動的に送信するスクリプトも含まれます。

上記のプロセス全体はユーザーに対して透過的に行われますが、IDトークンの取得方法に影響します。 つまり、サーバーはHTTP POSTリクエストを処理し、application/x-www-form-urlencodedコンテンツタ イプを解析できなければなりません。この例のプロジェクトの場合、このタイプのコンテンツを解析する ために必要なツールがすでにあります。必要なのは、/callbackエンドポイント定義を検索して、それを次 の値で置き換えることだけです。

```
app.post(,/callback', async (req, res) => {
   // take nonce from cookie
   const nonce = req.signedCookies[nonceCookie];
   // delete nonce
  delete req.signedCookies[nonceCookie];
```
 // take ID Token posted by the user const {id\_token} = req.body;

```
 // decode token
 const decodedToken = jwt.decode(id_token, {complete: true});
```
 // get key id const kid = decodedToken.header.kid;

```
 // get public key
 const client = jwksClient({
  jwksUri: oidcProviderInfo[,jwks_uri'],
 });
 client.getSigningKey(kid, (err, key) => {
   const signingKey = key.publicKey || key.rsaPublicKey;
   // verify signature & decode token
  const verifiedToken = jwt.verify(id_token, signingKey);
   // check audience, nonce, and expiration time
   const {
     nonce: decodedNonce ,
     aud: audience,
     exp: expirationDate,
     iss: issuer
   } = verifiedToken;
   const currentTime = Math.floor(Date.now() / 1000);
   const expectedAudience = process.env.CLIENT_ID;
   if (audience !== expectedAudience ||
       decodedNonce !== nonce ||
       expirationDate < currentTime ||
      issuer !== oidcProviderInfo[,issuer']) {
     // send an unauthorized http status
     return res.status(401).send();
   }
```
```
 req.session.decodedIdToken = verifiedToken;
     req.session.idToken = id_token;
     // send the decoded version of the ID Token
   res.redirect(./profile');
  });
});
```
これらの変更が適切に行われた状態で、ユーザーが(認証が成功した結果として)このエンドポイント を呼び出すと、認証リクエストに対して生成されたnonceの値を格納する定数が新しいバージョンによっ て作成されます。この定数の目的は、IDトークンの内容と比較することです。それに加えて、エンドポイン トはnonceCookieを削除するため、アプリケーションが反射攻撃にさらされません。次に、エンドポイン トはOIDCプロバイダから送信されたIDトークンを読み取り、それをデコードしてトークン内の詳細を確 認できるようにします。これらの詳細を入手すると、エンドポイントはIDトークンの署名を検証するプロ セスを開始します。

★ 注:IDトークンのデジタル署名の検証は、信頼できる認可サーバーによって実際にトークンが 作成されたかどうかを確認するためにアプリケーションが実行する必要のある重要な手順で す。ただし、このプロセスが不要なシナリオがいくつかあります。たとえば、IDトークンがバッ クチャネルを介して取得された場合(つまり、ユーザーのデバイスで実行されているエージェ ントをトークンが通過しない場合)、アプリケーションはこの手順をスキップして、IDトークン の取得に使用されたチャネル(HTTPS)を信頼します。

IDトークンの署名を検証できるようにするには、アプリケーションが認可サーバーからキーを取得する 必要があります。アプリケーションが必要とするキーは、認可サーバーがトークンの署名に使用したキー と対になるものです。これらのキーは、パブリックキー(アプリケーションが使用するキー)およびプラ イベートキー(認可サーバーのみが知っているキー)と呼ばれます。これらのキーはともに、トークンの 署名と検証のための非対称アルゴリズムで使用されます。

トークンの署名の検証に必要なパブリックキーを取得するには、アプリケーションがJWKS URIにリク エストを発行する必要があります。このURIは、これらのキーを含んだキーのセットを返します。このコー ドでは、URIのコンテンツを解析するプロセスを支援し、適切なキーを見つけるために、jwksClientと いうオブジェクトを使用しています。このオブジェクトを作成するために渡す必要があるのは、OpenID ConnectのDiscovery Endpoint (oidcProviderInfo[,jwks\_uri']) から取得するJWKSのURIそのものと、 IDトークンのヘッダーにあるkidプロパティです。

これらの情報がそろったら、次に行うことは、getSigningKeyを呼び出してパブリックキーを取得し、そ れをjsonwebtokenモジュールのverifyメソッドに渡すことです。IDトークンが対となるキー(つまり、プラ イベートキー)でデジタル署名されている場合、verifyメソッドはエラーをスローすることなく実行を終了 し、デコードされたトークンを送り返します。verifiedToken定数の内容は、decodedTokenと同じです。2 つの違いは、前者の場合は有効な署名があるという事実に依拠できるのに対し、後者にはこの保証が ないことです(後者が必要となる唯一の理由は、kidプロパティを取得してパブリックキーを見つけられ るようにすることです)。

IDトークンの署名を検証するプロセスがすべて完了した後、アプリケーションが次に行わなければなら ないのは、これらのトークンの4つの重要な側面をチェックすることです。

**audience:** トークンがこのアプリケーション専用に作成されていることを確認することが重 要です。したがって、expectedAudience(audクレーム)は、アプリケーションを登録したときに プロバイダによって定義されたCLIENT\_IDでなければなりません。

**nonce:** 前述したとおり、反射攻撃を防ぐには、認可リクエストの作成時にアプリケーション が生成したのと同じnonce値が、OpenID ConnectプロバイダによってIDトークンに付加され ていることを確認することも重要です。

**expiration date:** IDトークンのもう1つの重要な特徴は、現在の時刻がexpクレームで表 される時刻より前でなければならないことです。

**issuer:** 最後になりますが同様に重要なのは、トークンの発行者(issクレーム)がOIDCプ ロバイダでなければならないということです。

上記のチェックのいずれかが無効になると、/callbackエンドポイントはIDトークンを拒否し、401 HTTP ステータスをエンドユーザーに返します。それ以外の場合、エンドポイントは、decodedIdTokenと元の (エンコードされた)id\_tokenという2つの情報をエンドユーザーセッションに追加します。

この情報をセッションに追加することは必要ではなく、OpenID Connectによって指定されるものでもあ りません(OpenID Connectにとって重要でもありません)。実際、IDトークンを取得して検証した後、こ の情報をいつどのように使用するかを決定するのはアプリケーション開発者の責任です。この情報は、 後で簡単にアクセスできるよう、ウェブアプリケーションによってセッション上に配置されます。

この情報をセッションに追加すると、アプリケーションはエンドユーザーを/profileというエンドポイン トにリダイレクトします。このエンドポイントはすでにイニシャルプロジェクトに存在し、デコードされた IDトークンで利用可能な情報の一部を示しています。それに加えて、/profileエンドポイントには[https://](https://jwt.io) [jwt.io](https://jwt.io)へのリンクも含まれています。これは、JWT(この場合はid\_token)のコンテンツ全体を表示する ツールです。

これが実際にどのように表示されるかを確認するには、アプリケーションを再起動してブラウザで開き、 ログインリンクをクリックして、OpenID Connectプロバイダに対して認証します。これを行うと、プロバイ ダはIDトークンを使用してユーザーをアプリケーションに送り返します。次に、上記のチェックを実行し た後、/callbackエンドポイントは/profileページにユーザーをリダイレクトします。ここでは、IDトークン の内容の一部と<https://jwt.io>ツールへのリンクを確認できます。

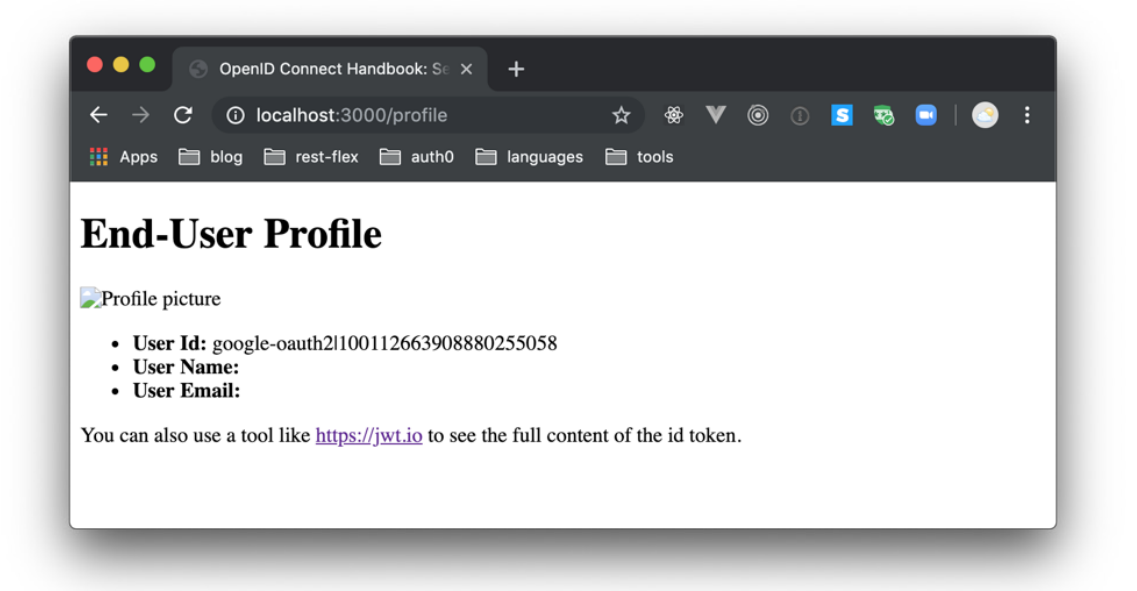

#### ユーザーに関する詳細情報の要求

アプリケーションを実行してログインした後、/profileページで大量のデータが欠落していることに気付 いたのではないでしょうか。たとえば、プロファイル画像が壊れており、電子メールアドレスがありませ ん。ここでの問題は、アプリケーションが認可リクエストの作成時にこのデータを要求していないことで す。アプリケーションが要求したのはopenidスコープのみであるため、プロバイダはユーザーの識別子 (subクレーム)のみをIDトークンに追加し、それ以外は何もしません。

ユーザーが誰であるかについての詳細情報を取得したい場合は、2つの選択肢があります。最初の選択 肢は、より豊富な情報を含んだIDトークンを取得することです。これについては、このセクションで学習 します。2番目の選択肢は、アクセストークンに依存するUserInfoというエンドポイントにリクエストを発 行することです。2番目のアプローチについては後で学びます。

最初のアプローチを実機で確認するには、src/server.jsファイルを開き、scope定数を検索します。この 時点では、この定数にはopenid値のみが含まれています。ユーザーに関する詳細情報を取得するには、 OpenID Connectプロバイダによってサポートされるスコープの1つを追加する必要があります。プロバ イダによってサポートされるスコープを確認するには、Discovery Endpointをもう一度使用します。ウェ ブブラウザでhttps://\${OIDC\_PROVIDER}/.well-known/openid-configurationを開くと(\${OIDC\_ PROVIDER}を適切な値で置き換えることを忘れないでください)、scopes\_supportedプロパティが表 示されます。このプロパティには、少なくともopenid(OIDC仕様で説明されているように必須)と、おそ らく次のような他のスコープを含んだ配列があります。

**profile:** name, family\_name, and birthdate などのクレームへのアクセスを要求するスコープ

**email:** emailおよびemail\_verifiedクレームへのアクセスを要求するスコープ

**address:** addressクレームへのアクセスを要求するスコープ

**phone:** phoneおよびphone\_verifiedクレームへのアクセスを要求するスコープ

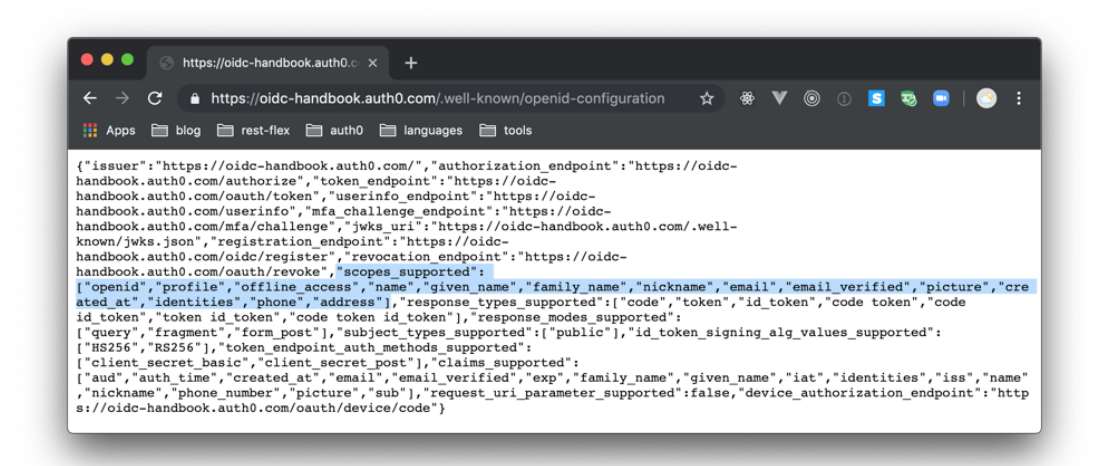

つまり、サポートされているスコープのいずれかをscope定数に追加しておくと、ユーザーがアプリケー ションにサインインしたときに、ユーザーに関する詳細情報を取得できるようになります。たとえば、 scope定数のopenidのすぐ右にprofile emailを、スペースで分けて追加します (結果として、この定数の値 がopenid profile emailになります)。そして、アプリケーションを再起動して、もう一度認証します。期待 したとおりに動作すれば、/profileに移動したときに、リクエストした情報が表示されます。また、[https://](https://jwt.io) [jwt.io](https://jwt.io)のリンクをクリックすると、新規IDトークン内のクレームがさらに多く表示されます。

## ユーザー認証にSDKを使用する

OIDC認証を、ウェブアプリケーションで扱うために必要な技術的手順をどう考えますか?手順の数は 天文学的ではないものの、詳細は決して単純とは言えません。また、慎重に分析すれば、上記のコードが (jsonwebtokenのような)既存のパッケージを利用して、OpenID Connectの動作に関わるたくさんの処 理を扱っているかが分かります。たとえば、トークン署名認証について知る必要がある場合も、トークン を確実に署名するためだけに、非常にたくさんの手間が必要になります。つまり、前のセクションはこの プロトコルと関連する技術の導入にすぎないということです。

それを念頭に、このセクションではOpenID ConnectをSDKにより簡単に使用する方法を学びます。ここ では、Node.jsで最も人気がある認証ミドルウェアのpassportと、このプラットフォームのために開発され た、標準的なウェブアプリケーションのための公式Auth0ライブラリであるpassport-auth0を使用しま

す。これから見ていくように、主にこのプロトコルで必要となる、エラーを頻発させる技術的詳細に時間 を費やす必要がないため、SDKを使用すると作業はより簡単になります。

これらのSDKを利用する方法を学習するために、上記のものと似た手順を追っていきます。ゼロからの 設定の手間を省くため、既存のプロジェクトを取得します。次に、いくつかのコードを使用して、アプリ ケーションをOpenID Connectと統合します。Auth0ダッシュボードにすでにアプリケーションを登録し ているため、それを再度行う必要はありません。

そのため、追加の手順なしで、新規ターミナルを開き、プロジェクトを保存したディレクトリに移動して、 次のコマンドを実行します(代わりに、GitHub[の緑のダウンロードボタンを使用して、](https://github.com/auth0-blog/oidc-book-regular-webapp)プロジェクトを ローカルに展開することもできます)。

```
git clone https://github.com/auth0-blog/oidc-book-regular-
webapp- auth0.git
cd oidc-book-regular-webapp-auth0
```
次に、任意のIDEにコードを読み込んだ後、src/server.jsファイルを開き、Express serverを作成している 行を検索します(const appを検索)。この行のすぐ下に、次のコードを追加します。

```
// Configure Passport to use Auth0
const auth0Strategy = new Auth0Strategy(
   {
     domain: process.env.OIDC_PROVIDER,
     clientID: process.env.CLIENT_ID,
     clientSecret: process.env.CLIENT_SECRET,
     callbackURL: 'http://localhost:3000/callback'
   },
   (accessToken, refreshToken, extraParams, profile, done) => {
     profile.idToken = extraParams.id_token;
     return done(null, profile);
```

```
 }
);
passport.use(auth0Strategy);
```
追加したコードは、OIDCプロバイダの詳細を持つauth0Strategyと呼ばれる定数を作成し、この定数で 使用するpassportを設定します。アプリケーションのpassportを設定する行が他にもいくつかありますが (ユーザーのシリアル化とそれのExpressでの初期化など)、それほど関連しないため省略します。SDK を設定してアプリケーションをプロバイダに統合するために使用するプロパティと、そこから得られる情 報(主にトークン)で何を行うかが重要です。

プロパティと関連して、以前行ったことと今回の間には1つの大きな違いがあります。ここでは、それは CLIENT SECRETプロパティの導入です。以前に構築したアプリケーションでは、IDトークンを認可エ ンドポイントから直接取得していました(インプリシットフローを実装しました)。そのため、このプロパ ティは必要ありませんでした。しかし、今回はpassport-auth0 SDKが認可コードフローを実装するため (アプリケーションが認証コードを取得して、それをトークンと交換)、この値も渡す必要があります。

今回は、passport-auth0から取得する情報について言えば、2つのみ使用していることが分かります。

**Discovery Endpointの統合** – passport-auth0 SDKは、Auth0Strategy初期化中に渡され るdomainプロパティを使用してこの情報を取得

**responseMode value** の値 – SDKがアプリケーションのための値を代わりに定義

**nonce** の値 – これもSDKがアプリケーションのため代わりに対応

認可リクエスト – リクエストURLを自分で構築する代わりに、SDKが代わりにこれを操作

この手順を完了するため、.envファイルをプロジェクトのルートに作成します。そして、次の環境変数をそ こに追加します。

```
OIDC_PROVIDER= 
CLIENT_ID=
CLIENT_SECRET=
```
次に、Auth0ダッシュボードに以前作成したアプリケーションの、「Settings」タブを開いて、次を使用し ます。

OIDC\_PROVIDER 変数を設定する**Domain**プロパティ CLIENT\_ID 変数を設定する**Client ID**プロパティ CLIENT\_SECRET 変数を設定する**Client Secret**プロパティ

それを設定して、src/server.jsファイルをもう一度開き、/loginと/callbackのエンドポイント定義を次のよう に変更します。

```
app.get(
   '/login',
  passport.authenticate(,auth0', {
   scope: , openid email profile'
  }),
);
app.get(,/callback', (req, res, next) => {
  passport.authenticate(,auth0', (err, user) => {
     if (err) return next(err);
    if (!user) return res.redirect(,/login');
     req.logIn(user, function(err) {
       if (err) return next(err);
```

```
res.redirect(,/profile');
     });
   })(req, res, next);
});
```
ご覧のように、/loginエンドポイントで必要なのは、ユーザーについて知りたい情報を定義し(scopesプ ロパティの定義)、処理をSDKに任せること(passport.authenticateの呼び出し)だけです。これにより、 ユーザーの/loginに対するリクエスト送信時には、SDKが代わりに認可リクエストを作成し、ユーザーに 送信するようになります。

/callbackエンドポイントについては、コードはそれほど複雑ではありません。実際、このエンドポイント のコードはSDKの同じメソッド(passport.authenticate)を呼び出して、認証コールバックを処理していま す。このエンドポイントでの違いは、認証処理の後、OIDCプロバイダがユーザーに送信を返す際の動作 を定義する、コールバック関数を渡すところにあります。

- ✓ エラーが発生すれば、このコードはエラーをnextハンドラーに渡します。このエラーを扱う方 法は、あなた次第です(エラーをログに記録、ユーザーに表示などが可能です)。
- ✓ エラーが発生しなかった場合、コードはreq.logInを呼び出し(logInメソッドはpassport SDKの 一部です)、現在のセッションにユーザーを設定し、ユーザーを/proleにリダイレクトします。

これらの変更を適用した後、npm startをターミナルで実行して、ログインのためのアイデンティティプロ バイダを使用すれば、前のセクションの最後で取得したものと同じページがまた取得されることが分か ります。今回の違いは、コードがより少なくなっていることです。また、公式のSDKに頼ることで、継続的 にメンテナンスされ、かつメンテナンスで改善された点を活用するためにコードを簡単にアップグレード できるので安心です。

## まとめ

このセクションでは理解しておく必要がある多数のコンセプトを紹介しました。始めたばかりの人は、 OpenID Connectプロトコルは、エンドユーザー認証を扱うために利用できる、いくつかの異なったフ ローを定義することを学習しました。具体的には、認可エンドポイントから直接トークンを返すインプリ シットフローについて学習し、認可コードを代わりにアプリケーションに渡す認可コードフローについて 学習しました。この最後のフローの内部詳細について見る機会はありませんでしたが(SDKが代わりに 処理しているため)、後のユーザーの代わりにAPIを利用する方法を学ぶ際に、それが作動しているとこ ろを見ていきます。

異なったフローについての学習の後、このセクションではDiscovery Endpointを紹介しました。特に、エ ンドポイントがどこにあるかと、どのようにエンドポイントがOpenID Connectプロバイダの重要な特性 を公開しているかについて学びました。

そして、認可リクエストの構築方法(エンドユーザーが認証するURLを参照)と、認証コールバックの処 理方法を学びました。これらのトピックの学習を通じて、トークン認証、リダイレクトURI、ノンス、スコー プ、レスポンスタイプ、およびその他の重要なコンセプトに触れました。

最後に、SDKを活用してOpenID Connectプロバイダとの統合をより簡単に行う方法について見ていきま した。この知識を身に付けたことで、トピックの入門段階を終えたと見なせるため、より高度なトピックと シナリオに移る準備ができたことになります。

# 従来のウェブアプリケーションと 委任認可フロー

これまでの章で、OpenID Connectを使用して次の2つのことをウェブアプリケーションに実装する方 法について学びました。ユーザーのサインインのため認可リクエストを作成するエンドポイントと、認可 コールバックを処理してプロファイルを取得し、認可リクエストを完了するエンドポイントの2つです。こ の知識を身に付けたことで、OpenID Connectの世界の入門段階を終えたと見なせるため、他の関連す るトピックについて学ぶ準備はできています。たとえば、もう少し掘り下げる必要がある重要なテーマの1 つが、委任認可のテーマです。

「OpenID Connectの導入」の章で、このトピックに少しだけ触れました。おさらいすると、OIDCは OAuth 2.0フレームワークに基づいており、このフレームワークはもともと委任認可シナリオを処理する ために開発されたものであると学習しました。また、ユーザーの代わりに情報を利用するには、アプリ ケーションにはアクセストークンが必要であることも学習しました。この章では、これらのトピックをもう 少し深く掘り下げ、アプリケーションがユーザーの情報を利用できるようにするために必要なことを学習 していきます。

次のリストはこの章の残りの部分の流れを示しています。

- ✓ 最初に、認可コードフローの定義を復習します。
- ✓ 次に、API(ユーザーに属する情報を持つリソースサーバー)を起動して、リソースを保護する ため、Auth0ダッシュボードに登録します。
- ✓ その後、作成している両方のバージョンのアプリケーションをリファクタリングして、このフロー を実装し、アプリケーションをOAuth 2.0クライアントアプリケーションに変換するために必 要な、それぞれの手順を学べるようにします。

最後に、ユーザーがサインインできるようにし、ユーザーの代わりに起動したAPIから情報を取得できる アプリケーションを作成します。

#### 認可コードフロー

前の章で紹介したとおり、認可コードフローでは、認可コールバックリクエストから直接トークンを取得 する代わりに、アプリケーションはまず認可コードを取得します。そして、アプリケーションは認可コード を認可サーバーの他のエンドポイントへのリクエストに使用し、必要となるトークンと認可コードを交換 します。

インプリシットフローと比較した場合のこのフローが持つ最大の利点は、そのセキュリティにあります。 具体的には、セキュリティにおいて認可コードフローがよりよい選択であるとする、2つの特徴がありま す。1つ目は、コードとトークンの交換がバックチャネルで行われることです。つまり、トークンをユーザー のデバイス経由で送信させる代わりに、認可コードフローは、アプリケーションと認可サーバー間で直 接開かれているチャネルを使用します。このダイレクトチャネルは、トークンが間違った者の手に渡るリ スクを劇的に減少させます。

2つ目の特徴は、トークンを発行する前に、認可サーバーがアプリケーションに認証を要求することで す。この認証プロセスは通常、認可サーバーにより割り当てられたクレデンシャルを使用する、アプリ ケーションで発生します(サインインするために、ユーザーにユーザー名とパスワードを入力してもらう ことと似ています)。

要約すると、トークンの交換により信頼できるチャネルを使用しているため、またアプリケーションは トークンの取得前にクレデンシャルを使用して認証するため、アプリケーションと認可サーバーはフロー をより信頼することができます。

#### リソースサーバーを使用する

手短な要約として、リソースサーバーはユーザーに属するリソースを提供するエンティティを参照しま す。以前にTwitter APIについて読んだ例と全く同じように、通常リソースサーバーは、ユーザー情報(リ ソース)が安全に保管されている、ユーザー自身または明示的に認可が与えられたサードパーティアプリ ケーションのみからアクセス可能な、APIを参照します。

このセクションでは、リソースサーバーとして振る舞うAPIを使用します。このAPIは4つのエンドポイント を公開し、ユーザー(またはユーザーのためのアプリケーション)はto-do項目を管理することができま す。これらのエンドポイントは各自、ユーザーがアプリケーションに与える必要がある、関連する特定の OAuth 2.0スコープを持ちます。

**★ 重要な用語: OAuth 2.0はスコープを使用して、クライアント(アプリケーション)からリソース** オーナー(ユーザー)への、特にアプリケーションが希望する動作、またはアプリケーションが 代わりにアクセスしたい情報の伝達を可能にしています。この章に先立って、OpenID Connect 認可リクエストを使用して、アプリケーションが取得を希望するユーザーの情報を定義しまし た。少し考えると、適用方法は全く同じであることが分かります。OpenID Connectでは、アプ リケーションはスコープを使用してユーザーの代理として使用したいプロファイルデータを定 義しました。OAuth 2.0では、アプリケーションはスコープを使用してユーザーの代理として使 用したい種類のデータ(または実行したい動作)を定義します。

エンドポイントへのアクセスを制限するためにAPIが使用するスコープは次の通りです。

**read:to-dos** – このスコープにより、アプリケーションがユーザーの代わりにto-do項目を読 み込むことが可能になります。

**create:to-dos** – このスコープにより、アプリケーションがユーザーの代わりにto-do項目を 作成することが可能になります。

**update:to-dos** – このスコープにより、アプリケーションがユーザーの代わりにto-do項目 を更新することが可能になります。

**delete:to-dos** – このスコープにより、アプリケーションがユーザーの代わりにto-do項目を 削除することが可能になります。

APIの役割を知り、スコープについての知識を深めることができたので、設定したAPIのローカル環境で の実行をこれから開始できます。始めたばかりの人は、Auth0ダッシュボードのAPI[セクションに移動し](https://manage.auth0.com/#/apis)て 「Create API」ボタンをクリックする必要があります。それから、Auth0が表示するフォームに次のように 入力します。

API Name:**To-Dos API**

API識別子:**https://to-dos.somedomain.com**

署名アルゴリズム:**RS256**

APIに付ける名称はプロトコルの観点からは重要ではありません(これはAPIの内容を簡単に識別する ためのみに使用できるフィールドです)。しかし、他の2つは非常に重要です。最初のAPI Identifierは、認 可サーバーに、アプリケーションがアクセスする必要があるリソースサーバーを伝えるために使用する値 になります。2つ目の値であるRS256は[、アクセストークンに署名するために、認可サーバーが使用しなけ](https://auth0.com/docs/applications/concepts/signing-algorithms) [ればならないアルゴリズムの種類](https://auth0.com/docs/applications/concepts/signing-algorithms)を定義しています(この例では、非対称アルゴリズムを使用するよう Auth0に伝えています)。

★ 注: OAuth 2.0フレームワークで、推奨されるアクセストークンの署名方法を指定しているもの はありません。実際、アクセストークンは構造を全く持たないopaqueなアイテムとして考えられ るべきです。言い換えれば、アプリケーションはそれらをランダムな文字列ととらえる必要があ ります。

では、「Create」ボタンをクリックしてください。Auth0により新しいAPIの「Quick Start」セクションにリ ダイレクトされます。そこから、「Permissions」セクションに移動し、フォームを使用して次の4つのスコー プを追加します。

**read:to-dos** – to-do項目の読み込み

**create:to-dos** – to-do項目の作成

**update:to-dos** – to-do項目の更新

**delete:to-dos** – to-do項目の削除

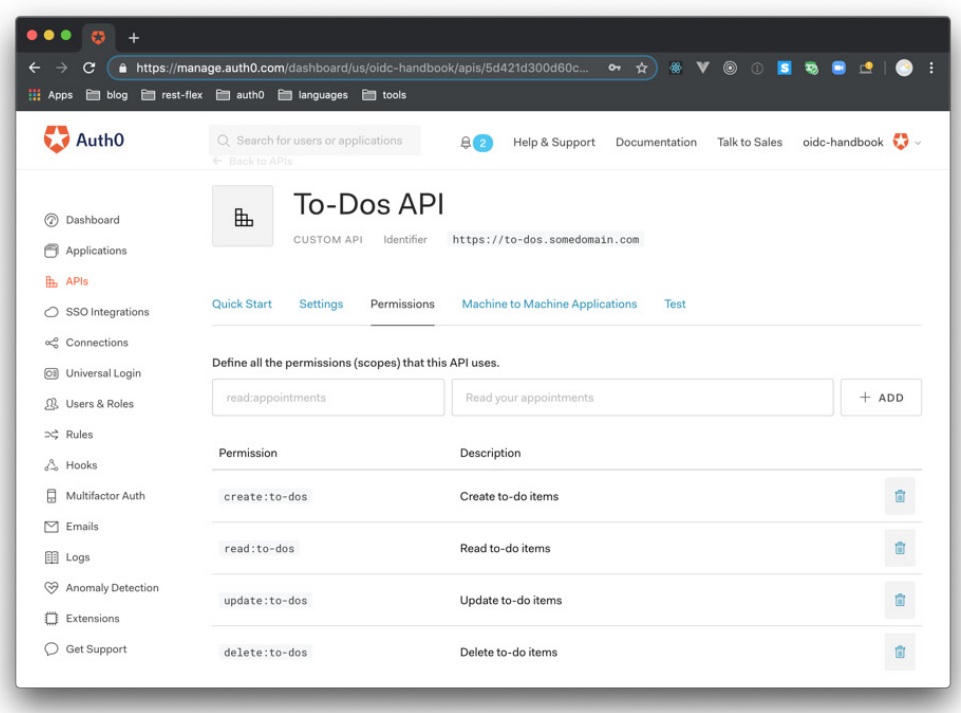

このセクションには保存ボタンがありません。そのため、これらのスコープの追加が終わると、ターミナル を開いてAPIプロジェクトを取得してローカルで実行することができます。ターミナルで、いつもプロジェ クトを保存しているディレクトリに移動し、次のコマンドを実行します。

```
git clone https://github.com/auth0-blog/oidc-oauth2-api.git
cd oidc-oauth2-api
npm install
```
最初のコマンドを実行してAPIをクローンする代わりに、GitHubのUI[を使用して](https://auth0.com/docs/applications/concepts/signing-algorithms)プロジェクトをダウン ロードすることもできます。どちらの方法でも、プロジェクトディレクトリに移動して(2番目のコマンド)、

全てのプロジェクトの依存パッケージをインストール(3番目のコマンド)していることを確認する必要が あります。それを行った後、.envという新規ファイルをプロジェクトのルートに作成し、次の変数を追加す る必要があります。

OIDC\_PROVIDER=

API\_IDENTIFIER=

これらは、APIを実行するために必要な2つだけの環境変数になります。最初の変数については、従来の ウェブアプリケーションでOIDC\_PROVIDER変数に使用した値と、全く同じ値を使用することができま す(oidc-handbook.auth0.comなどのもの)。2つ目の変数については、Auth0ダッシュボードで先ほど登 録したAPIの識別子を使用する必要があります(https://to-dos.somedomain.comなど)。それらを入力 すると、npm startを実行してAPIをトリガーすることができます。それを実行した後、次のようにHTTPリ クエストを発行して、APIへのアクセスが本当に制限されていることを確認することができます。

curl -I http://localhost:3001/

このコマンドを発行すると、APIがHTTP 401 Unauthorizedと応答していることが分かります。この章 の最後で、APIがアプリケーションから発行されたリクエストに対し、to-do項目で応答するところを見 ます。

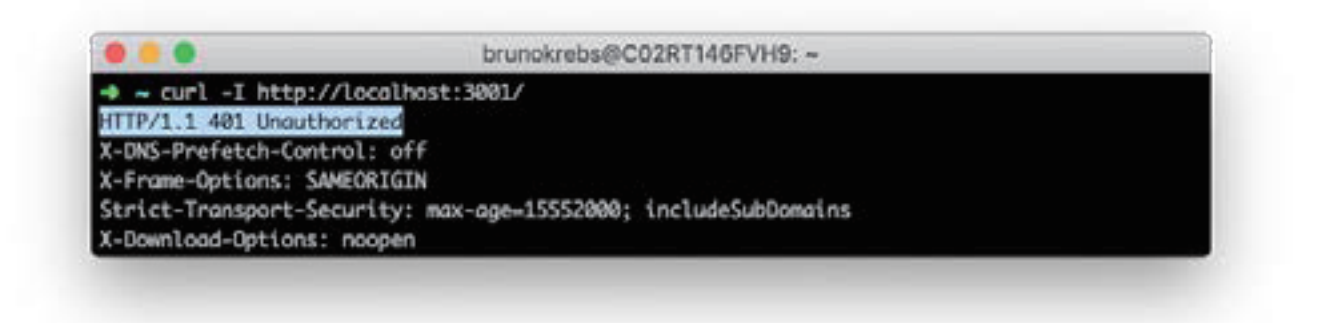

## 委任認可のリクエスト

リソースサーバーの起動が終われば、前の章で構築したアプリケーション(Auth0のSDKを使用してい ないもの)をリファクタリングし、ユーザーのサインイン時に、To-Do APIに対し委任認可をリクエスト するよう変更しましょう。つまり、このセクションでは、/loginエンドポイントをリファクタリングし、認可 サーバーに対し、アプリケーションがユーザーの代わりに行いたい動作を伝える、認可コードフローを 開始するよう変更します。そして、/callbackエンドポイントを、コードとアクセストークン(アプリにユー ザーをサインインさせたい場合はIDトークンも)を交換するようリファクタリングします。

このリファクタリングを開始するには、src/server.jsファイルを開き、/loginエンドポイントの定義に移動し て、エンドポイントの最初に定義されている次の3つの定数を変更します。

**responseType:** この定数をcodeに変更して、認可サーバーに対し、アプリケーションは認可 コードフローを希望していることを認可リクエストが伝えるよう変更します。

**scope:** アプリケーションがリクエストしているスコープのリストに**read:to-dos**を追加しま す。このスコープにより認可サーバーは、ユーザーの代わりにアプリケーションが行いたい動 作の種類を知ることができます。

**responseMode:** この定数を**query**に変更して、アプリケーションがクエリーパラメーターと して**code**の取得を希望していることを、認証サーバーに伝えます。

★ 注:コードはユーザーの個人情報や他の機密データを含まないため(IDトークンとアクセス トークンには含まれています)、クエリーパラメーターとしての取得は問題となりません。誰か がこのコードを傍受しても、トークンと交換するにはアプリケーションのクレデンシャルも必 要になります。

これらの定数を変更した後、nonce定数の下に次の定数を追加します。

const audience = process.env.API\_IDENTIFIER;

それから、アプリケーションが**API\_IDENTIFIER**オーディエンスへのアクセスを希望していることを認 可サーバーに伝えるため、**redirect**関数の呼び出し時に新規定数を使用します。これらの変更により、 /loginエンドポイントの定義はこのようになります。

```
app.get(,/login', (req, res) => {
 // define constants for the authorization request
const authorizationEndpoint = oidcProviderInfo[, authorization_
endpoint'];
const responseType = .code';
const scope = , openid profile email read: to-dos';
 const clientID = process.env.CLIENT_ID;
const redirectUri = ,http://localhost:3000/callback';
const responseMode = , query';const nonce = crypto.randomBytes(16).toString(,hex);
 const audience = process.env.API_IDENTIFIER;
 // define a signed cookie containing the nonce value
 const options = {
  maxAge: 1000 * 60 * 15,
  httpOnly: true, // The cookie only accessible by the web server
 signed: true // Indicates if the cookie should be signed
```

```
 };
```
 // add cookie to the response and issue a 302 redirecting user res

```
 .cookie(nonceCookie, nonce, options)
```

```
 .redirect(
```
authorizationEndpoint +

```
 '?response_mode='+ responseMode +
     '&response_type='+ responseType +
     '&scope='+ scope +
     '&client_id='+ clientID +
     '&redirect_uri='+ redirectUri +
     '&nonce='+ nonce +
    ,&audience=' + audience
  );
});
```
想像できるように、**API\_IDENTIFIER**変数をアプリケーションでまだ定義する必要があります。これを 行うには、.envファイルを開き、そこに次の変数を追加します。

```
# … other variables … 
API_IDENTIFIER=
```
この変数を設定するには、Auth0ダッシュボードで登録したAPIの識別子を使用する必要があります (APIプロジェクトの**API\_IDENTIFIER**で設定したものと同じ値)。

次に、validateIDTokenという新規関数を/loginエンドポイントの下に作成します。この関数は現在の バージョンの**/callback**エンドポイントが行っているものと近い動作を示します。つまり、IDトークンを 検証しますが、次のように違った方法で行います。

```
function validateIDToken(idToken, nonce) {
 const decodedToken = jwt.decode(idToken);
 // fetch ID token details
 const {
  nonce: decodedNonce,
  aud: audience,
```

```
 exp: expirationDate,
   iss: issuer
 } = decodedToken;
  const currentTime = Math.floor(Date.now() / 1000);
  const expectedAudience = process.env.CLIENT_ID;
  // validate ID tokens
 if ( audience !== expectedAudience ||
   decodedNonce !== nonce ||
   expirationDate < currentTime ||
  issuer !== oidcProviderInfo[, issuer']
 )
   throw Error();
// return the decoded token
 return decodedToken;
}
```
この関数のコードを**/callback**のコードと比較すれば、主な違いは、新規関数がIDトークンの署名を 検証しないことだと分かります。IDトークンの署名を調べても問題にはなりません。しかし、有益でもあ りません。重要なのは、新しいバージョンのアプリケーションは、安全なチャネル(TLS証明書を使用) を経由してこれらのトークンを取得するため、アプリが情報の完全性を信頼できることです。IDトーク ンを検証した後、新規関数はデコードされたバージョンを返すので、アプリケーションでユーザーのプロ ファイル情報を表示させ続けることができます。

★ 注:アプリケーションはIDトークンの他の項目を、使用する前に調べる必要があります(オー ディエンスはアプリケーション自体になっているか、トークンの有効期限が切れていないか、 など)。

これでIDトークンを検証する関数が追加されたので、/callbackエンドポイントのリファクタリングができ ます。それを行うには、このエンドポイント定義を探して、次のように変更します。

```
app.get(,/callback', async (req, res) => {
  const { code } = req.query;
  const codeExchangeOptions = {
  grant_type: ,authorization_code',
   client_id: process.env.CLIENT_ID,
   client_secret: process.env.CLIENT_SECRET,
   code: code,
  redirect_uri: 'http://localhost:3000/callback'
  };
  const codeExchangeResponse = await request.post(
  `https://${process.env.OIDC_PROVIDER}/oauth/token`,
  { form: codeExchangeOptions }
  );
```

```
 // parse response to get tokens
 const tokens = JSON.parse(codeExchangeResponse);
 req.session.accessToken = tokens.access_token;
```

```
 // extract nonce from cookie
 const nonce = req.signedCookies[nonceCookie];
 delete req.signedCookies[nonceCookie];
```
try {

```
 req.session.decodedIdToken = validateIDToken(tokens.id_token, 
nonce);
   req.session.idToken = tokens.id_token;
  res.redirect(,/profile');
  } catch (error) {
  res.status(401).send();
  }
});
```
このバージョンの**/callback**エンドポイントと古いものの間には多数の違いがあります。初めての場合、 このエンドポイントはこれでHTTP GETリクエスト(POSTの代わりに)を受け入れます。**query**レスポ ンスモードにより認可サーバーは、自動フォーム送信の代わりにGETリクエストによりユーザーをアプリ ケーションにリダイレクトさせるようになるため、この変更が必要になります。

他の違いは、IDトークンの検証(ここでは**validateIDToken**関数によって処理されている)に焦点を 当てる代わりに、このエンドポイントは認可サーバーより取得したコードを、アプリケーションが必要と するトークン(この例では、IDトークンとアクセストークン)と交換することに、より焦点を当てているこ とになります。**codeExchangeOptions**定数と**request.post**メソッドの呼び出しで見ることができる ように、**/callback**エンドポイントはこの交換を、認可サーバーの**/oauth/token**エンドポイントに、5 つのパラメーターでPOSTメソッドを発行することで実行しています。

**grant\_type**:このパラメーターは**authorization\_code**の値を使用して、認可サーバーに 対しアプリケーションが使用しているフローを明示的にしています。

**client\_id**と**client\_secret**:これらのパラメーターはアプリケーションのクレデンシャル であるため、認可サーバーは誰が通信してきているのかを知ることができます。

**code**:これは、認可リクエスト成功時にアプリケーションが受け取るcodeになります。

**redirect\_uri**:このパラメーターは認可リクエストに含まれているため、OAuth 2.0フレーム ワークはアプリケーションにコード交換リクエストにこれを含めるよう要求します。

コード交換リクエストを発行し、認可サーバーよりレスポンスを取得した後、**/callback**エンドポイント はユーザーセッションにアクセストークンを追加し、**validateIDToken**を呼び出して処理を完了しま す。最後に、エンドポイントはユーザーを**/profile**に前と同じようにリダイレクトします。

認可コードフローを完了し認可サーバーからトークンを取得した後、最後に行うことは、ユーザーの代わ りのリソースの利用(またはアクションの実行)にアクセストークンを使用するかを確認することです。こ れを見るには、/to-dosエンドポイント定義を検索して、次のように変更します。

```
app.get(,/to-dos', async (req, res) => {
  const delegatedRequestOptions = {
  url: .http://localhost:3001',
   headers: {
  Authorization: `Bearer ${req.session.accessToken}`
  }
  };
  try {
   const delegatedResponse = await request(delegatedRequestOptions);
   const toDos = JSON.parse(delegatedResponse);
  res.render(.to-dos', {
   toDos,
  });
  } catch (error) {
  res.status(error.statusCode).send(error);
  }
});
```
新しいバージョンのこのエンドポイントが、HTTPリクエストを以前に実行したAPI(**url**:**'http:// localhost:3001'**)に、ユーザーのアクセストークン(**req.session.accessToken**)とともに発行 する設定方法に注意してください。具体的には、これらのリクエストはアクセストークンを、**Bearer**プレ フィックスを持つAuthorizationヘッダーに付け加えています。このアプローチでトークンは[、ベアラトー](https://tools.ietf.org/html/rfc6750) [クン使用の](https://tools.ietf.org/html/rfc6750)仕様に定義されている、ベアラトークンになります。

リクエストの発行後、APIがトークンを受け入れた場合(期待される**scope**を含む有効なアクセストーク ンを取得した時のみ発生)、アプリケーションはリクエストを送ったものは全て取得し、必要となる情報 を使用することができます。この例では、アプリケーションはto-do項目のリストを受け取ります(const toDos)。そして、アプリケーションはこの情報を使用してAPIに保存されている全ての項目を持つページ を表示します。

アプリケーションの再起動が可能になる前に、これからする必要のある最後のことが、**CLIENT\_ SECRET**環境変数の定義になります。これを行うには、**.env**ファイルを開き、次の変数を追加します。

# … leave the other environment variables untouched ... CLIENT\_SECRET=

次に、Auth0ダッシュボードのアプリケーションを開き、Client Secretプロパティをコピーし、それで新し い変数を設定します。他のバージョンのウェブアプリケーション(SDKを使用しているもの)の**.env**ファ イルからこの値をコピーすることもできます。

この時点で、ウェブアプリケーションを再起動することで(ターミナルで**Ctrl + C**を入力して**npm start**のコマンドを実行します)、サインイン後に**http://localhost:3000/to-dos**のページにアク セスできます。

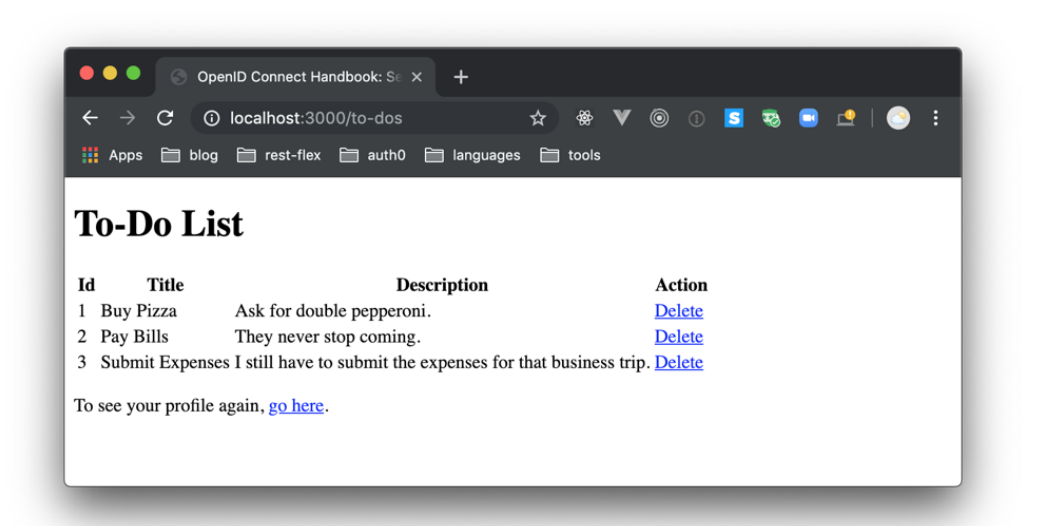

このページに表示されている情報が、To-Do APIがアプリケーションに提供している情報になります。つ まり、ブラウザに表示されているto-doリストの3つの項目が、アプリケーションがAPIから代わりに取得 して利用している情報になります。

★ 注:アプリケーションへのサインインに使用するユーザーが異なっても、To-Do APIが同じ データを返していることに気が付くと思います。本書での手順をシンプルにするため、APIは このように動作しています。実際のリソースサーバーAPIでは、通常、保持されるデータはユー ザーによって異なります。

**/to-dos**エンドポイントを実装して、アプリケーションをテストした後に実行できる、興味深いことがも う一つあります。練習で**/remove-to-do/:id**エンドポイントの実装を試すことができます。このエン ドポイントを実装するコードは/to-dosエンドポイントと非常に近いものになりますが、(ヒントを言うな ら)少し違ったアクセストークンが必要になり、リクエストから:idの値を取得する必要があります。

#### 委任認可のリクエストにSDKを使用

前の章の「ユーザー認証にSDKを使用」と同じように、このセクションでもSDKを使用することでどれだ け物事が簡単になるかを見ていきます。実際、Auth0のSDKにより物事が簡単になるので、アプリケー ションから委任認可をリクエストさせるには、SDKを使用するプロジェクトに2行のコードを追加しもう一 つを変更するだけで構いません。

これの動作を見るには、IDEにAuth0のSDKを読み込み、**src/server.js**ファイルを開きます。このファ イルで、**auth0Strategy**定数の定義を検索し、ユーザーのprofileにアクセストークンを追加します。こ れを行うと、**auth0Strategy**定数は次のようになります。

```
// Configure Passport to use Auth0
const auth0Strategy = new Auth0Strategy(
 {
```

```
 domain: process.env.OIDC_PROVIDER,
   clientID: process.env.CLIENT_ID,
   clientSecret: process.env.CLIENT_SECRET,
   callbackURL: 'http://localhost:3000/callback'
  },
  (accessToken, refreshToken, extraParams, profile, done) => {
   profile.idToken = extraParams.id_token;
   profile.accessToken = extraParams.access_token;
  return done(null, profile);
  }
);
```
これが、このプロジェクトに追加する必要がある最初の行です。それでは、他の2箇所の変更を行うため、 **/login**エンドポイントの定義を検索して、次のように変更します。

```
app.get(
  '/login',
 passport.authenticate(,auth0', {
 audience: process.env.API_IDENTIFIER,
 scope: , openid email profile read: to-dos'
 })
);
```
ご覧のように、新しい定義では**API\_IDENTIFIER**を持つ**audience**パラメーターが**passport. authenticate**の呼び出しで渡されるオブジェクトに追加され、アプリケーションがリクエストするス コープのリストにread:to-dosが追加されています。この変更により、Auth0のSDKは認可サーバーにアプ リケーションが必要とするアクセストークンの種類 (対象のオーディエンスとスコープ)を伝えられるよ うになり、アプリケーションはユーザーの代わりにTo-Do APIを利用できるようになります。

次に、この機能を完成させるため、**/to-dos**エンドポイントの定義を入れ替えます。

```
app.get(,/to-dos', async (req, res) => {
 const delegatedRequestOptions = {
 url: ,http://localhost:3001',
  headers: {
  Authorization: `Bearer ${req.session.passport.user.accessToken}
  }
  };
 try {
   const delegatedResponse = await request(delegatedRequestOptions);
   const toDos = JSON.parse(delegatedResponse);
  res.render(, to-dos', {
   toDos
  });
  } catch (error) {
  res.status(error.statusCode).send(error);
  }
});
```
このエンドポイントの定義とAuth0のSDKを使用しないプロジェクトでの定義の唯一の違いは、アプリ ケーションがユーザーのアクセストークンを取得する箇所です。他の部分に変更はありません。

新しいバージョンのこのアプリケーションを実行するには、**.env**ファイルを開き、Auth0 APIのIDを渡す **API\_IDENTIFIER**変数(前のセクションで使用したのと同じ値)をそこに追加し、**npm start**を実行 します。これら少しの変更のみで、以前と同じ結果を実現することができることが分かりました。

## まとめ

この章では、委任認可のコンセプトについて深く掘り下げ、アプリケーションがアクセストークンを安全な 方法で取得するのに、認可コードフローがどのように役立つかを見ていきました。つまり、バックチャネル とアプリケーションのクレデンシャルを使用することで、このフローはユーザーのデバイスとの間でトーク ンを送信することを避け、全てのプロセスのセキュリティを強化していることを、ここで学びました。

これらのトピックを抽象的に紹介した後に、API(リソースサーバー)を実行し、OAuth 2.0スコープのコ ンセプトを深く掘り下げました。次に、両方のバージョンのウェブアプリケーション(Auth0のSDKが無 いものとSDKを利用しているもの)をリファクタリングし、認可コードフローの実装方法と、アプリケー ションがユーザーの代わりにリソースサーバーを利用する方法を、動作させながら見ました。

少しずつ、OpenID ConnectとOAuth 2.0フレームワークの理解が深まってきたと思います。間もなく、こ れらの仕様のコンセプトについてより身近に感じ始めるでしょう。また、信頼できるSDKを使用すれば、 OpenID ConnectとOAuth 2.0を使用することは、複雑であるにかかわらず、それほど困難ではないこと が分かるでしょう。

# OpenID Connectと シングルページアプリケーション

OpenID Connect認証を従来のウェブアプリケーションで扱う方法を学んだ後、自ずと浮かぶ疑問はこ うです。シングルページアプリケーション(SPA)で同様のことをどのように実現できるか?ウェブアプリ ケーション開発の新しい時代において、ほぼ間違いなく、SPAは従来型のウェブアプリケーションより人 気があります。ここでは、双方のアプローチにおける長所と短所については触れません。また、コミュニ ティーではこのトピックについて大きく議論されていますが、ゼロから構築する方法についても触れませ ん。その代わりに、SPAのスケルトンをGitHubから取得して、OpenID Connectを用いてエンドユーザー 認証を扱う方法に、焦点を当てます。

このタスクのコーディング作業に取り掛かる前に、認証処理が発生する様子、このフローとこれまでに学 んだフローとの主な違い、そしてその違いがある理由について簡単に見ていきます。また、SPAをOIDC プロバイダと統合するため、ダッシュボードにもう一つのAuth0アプリケーションを作成します。

#### SPAの認証処理

前の2つの章で、次の2つの異なる認証フロー(OAuth 2.0の用語を使えば認可フロー)について学びまし た。それはフォーム送信によるインプリシットグラントと、認可コードフローです。前者では、エンドユー ザーが従来のウェブアプリケーションに認証できるように使用しました。また、後者では同じ結果を実現 しつつ、ユーザーの代わりにリソースサーバーとのやり取りに使うアクセストークンをアプリケーションか ら取得させるように使用しました。

この章では、PKCEによる認可コードフローと呼ばれる、後者の拡張について学びます。PKCE(ピクシー と発音)はProof of Key for Code Exchange(コード交換用証明キー)の頭字をとったものです。名称が 示しているように、このフローはアプリケーションにコード交換のためのキーを持っていることを証明す るよう要求します(つまり、フローの最後の段階で、認可コードを提示してアプリケーションが必要とす るトークンを取得している間)。これから学んでいきますが、このキーでは、認可コードを使用しているリ クエストの送信者が、認可プロセスを前に開始した者と同一であることを証明することが重要です。

以降のセクションで、このキーの生成方法とどのようにこの証明が発生するか、一つずつ見ていきます。 簡単に言えば、認可リクエストを発行するとき、アプリケーションでセキュリティを守る必要がある、コー ドベリファイアから算出されるコードチャレンジと呼ばれるアイテムを送信します。次に、認可サーバー がこのコードチャレンジを、アプリケーションがトークンの取得にコードを送信するまで、保存します。 コード交換を発行している間、アプリケーションはコードベリファイアを追加し(認可サーバーがそれを もう知っているため、もうチャレンジではない)、そして認可サーバーは、トークンをリクエストしているエ ンティティが、認可リクエストに使用されたコードチャレンジを生成したコードベリファイアを知っている ことを確認できます。

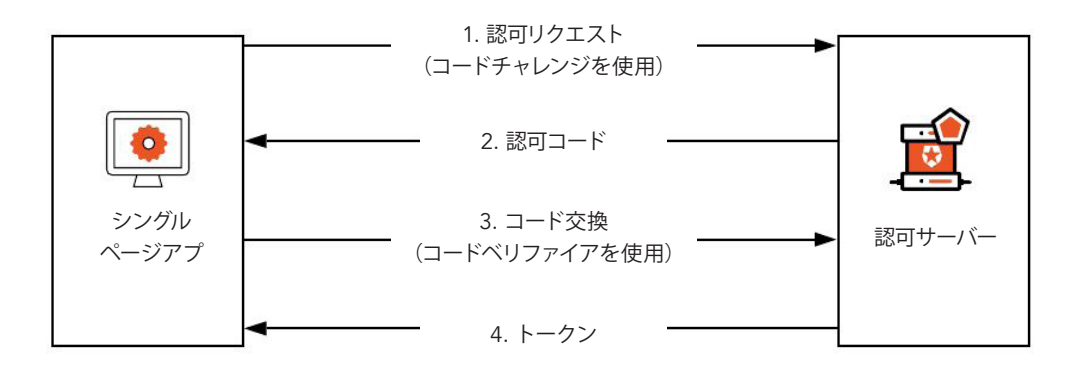

## 非推奨のインプリシットグラントの代替手段について

シングルページアプリケーションをOpenID ConnectとOAuth 2.0プロバイダに統合した経験が以前 にあれば、(悪い意味でも)有名なインプリシットグラントについて聞いたことがあるかもしれません。 OpenID Connectと従来のウェブアプリケーションの章で学んだように、認可リクエストの結果として トークンを取得する代替手段として、シングルページアプリケーションにはこのフローがあります。つま

り、このフローでは、SPAはコード交換の手順を省略し、認証サーバーがユーザーをリダイレクトして戻 すときに、トークンを取得します。

しかし、この代替手段にはセキュリティの観点で問題があります。他の章で学んだプロセスと違い、イン プリシットフローでトークンを取得するには、認可サーバーとSPAはURLフラグメントまたはクエリー文 字列に頼らざるを得ません。従来のウェブアプリケーションでサインインフローを実装したときのよう に、フォームの送信を使用することはできません。フラグメントを使用することに決めた場合、トークン はユーザーのブラウザの履歴に記録され、またクエリー文字列に決めた場合は、トークンはSPAがホスト されているサーバーに送られるため、このアプローチは問題です。要約すれば、このトークンの取得を意 図されていないソフトウェア (ブラウザまたはホストされているサーバー)が、これを見ることができるよ うになるので、別の攻撃の可能性を生み出すことになります。

この章の目標は、シングルページアプリケーションにOpenID Connectプロバイダを正しい方法で統合 することに焦点を当てることにあるので、このアプローチの詳細はこれ以上掘り下げません。それでも トピックの全体を学ぶことに興味がある場合は、リファレンスに使用できるよいリソースとして、Auth0 の開発主任である[Vittorio Bertocci](https://auth0.com/blog/authors/vittorio-bertocci/)が書いたOAuth2[のインプリシットグラントと](https://auth0.com/blog/oauth2-implicit-grant-and-spa/)SPAの記事をご覧くだ さい。

### シングルページアプリケーションをAuth0に登録

抽象的な観点から、シングルページアプリケーションとOpenID Connectプロバイダの統合が機能 する方法を学んだので、プロセス全体を動作させながら見ていきましょう。始めたばかりの人は、ア プリケーションをOIDCプロバイダに登録する必要があります。これを行うには、ダッシュボードの 「[Applications](https://manage.auth0.com/#/applications)」セクションに移動し、「Create Application」ボタンをクリックします。

これを行うときに、次の項目を入力できるフォームが表示されます。

**Application Name:** OIDCシングルページアプリケーション

**Application Type:** シングルページウェブアプリケーション

次に、「Create」ボタンをクリックした後、Auth0により新しいアプリケーションの「Quick Start」セクショ ンにリダイレクトされます。そこから、「Settings」タブをクリックして次のように設定します。

**AllowedCallbackURLs:** http://localhost:3000/#callback

**Allowed Web Origins:** http://localhost:3000

**Allowed Logout URLs:** http://localhost:3000

これを入力し、ページの下部にスクロールして、「Save Changes」ボタンをクリックします。Auth0でのSPA の設定はこれで完了ですが、後でいくつかの項目をコピーする必要があるのでこのページを開いておき ます。

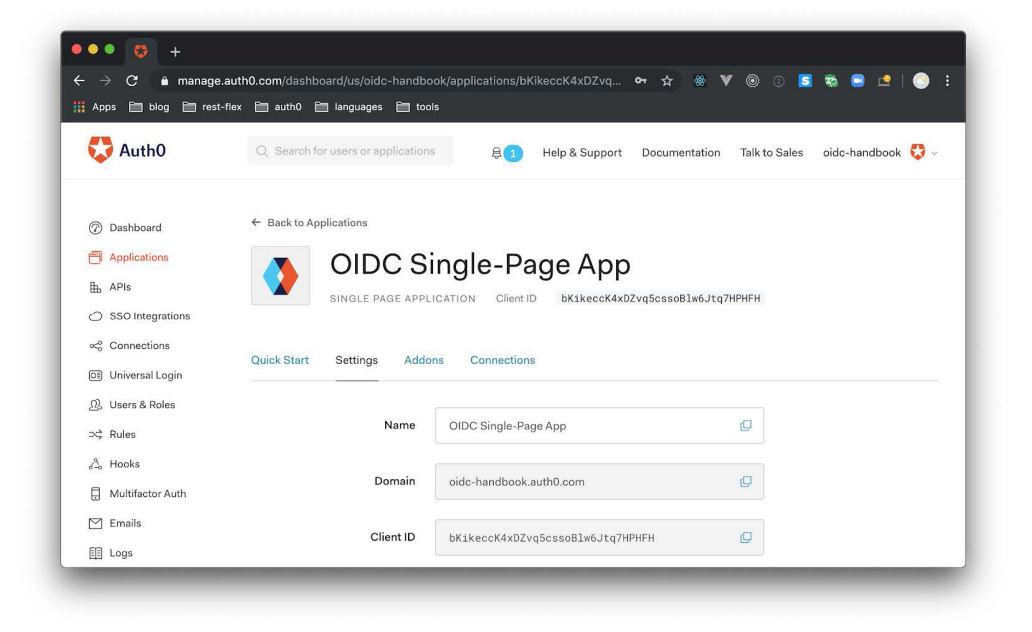

# プロジェクトのブートストラップ

OIDCプロバイダにアプリケーションを登録すれば、新規ターミナルを開いて次のコマンドを実行し、 GitHubからプロジェクトのスケルトンを取得することができます(いつものように、ターミナルの代わり にGitHub[のウェブサイトを](https://github.com/auth0-blog/oidc-spa)使用してプロジェクトをダウンロードすることもできます)。

git clone https://github.com/auth0-blog/oidc-spa.git

次に、任意のIDEでプロジェクトを開きます。今回は、NPMプロジェクトではなく、多数の静的ファイルを 持つプロジェクトであることが分かると思います。このプロジェクトを実行するには、NPMライブラリを グローバルにインストールして、それを静的なホスティングサービスのシミュレーションに使用します。こ のライブラリをインストールするには、ターミナルで次のコマンドを実行します。

npm install http-server -g

プロジェクトに戻ると、2つのディレクトリといくつかのファイルがプロジェクトのルートに作成されてい ます。

**index.html:** これが、静的なホスティングサービスがブラウザに提供するメインとなる HTMLファイルになります。このファイルが、bootstrap.min.css、jwt-decode.min.js、oidc.js、お よびapp.jsなどのファイルの読み込みを担います。

**app.js:** このファイルがシングルページアプリケーションのエンジンになります。ご覧のよう に、このプロジェクトはReact、Angular、およびVueなどの人気のあるフレームワーク(またはラ イブラリ)を使用していません。そのため、アプリケーションの統合のためコードがいくらか必 要になります。このファイルについて詳しく知っておく必要はありません。このファイルがアプ リケーションの原動力となることを知っているだけで十分です。

**util.js:** このファイルにはアプリケーションがOIDCプロバイダと統合する必要がある5つの 関数が含まれていますが、正確には標準の一部ではありません。たとえば、このファイルには createRandomStringという関数があるのが分かると思います。アプリケーションをプロバイダ に統合する間、コードベリファイアの生成にこの関数を使用します。また、これを使用してコー

ドベリファイアをハッシュ化してコードチャレンジとして送信するための、sha256という関数 も見つかると思います。そのため、ご覧のように、これらの関数は重要ですが、これはOpenID Connect自体の一部ではありません。

**oidc.js:** これはSPAとOIDCプロバイダの統合のために使用する空のファイルです。全ての 仕事はこのファイルで行われます。他は、このファイルに定義する関数に使用するのみです。

**scripts** と **views:** これらのディレクトリには、それぞれのビュー(好みにより、またはコン ポーネント)を実行するために読み込まれるコードが含まれています。ディレクトリの内容を確 認すれば、それぞれに3つのファイルが見つかります。1つはホームページ、もう1つはto-doリスト ページ、そして3つ目はナビゲーションバーの表示と制御のためのものです。

この時点で、ターミナルで次のコマンドを実行することができます。

```
http-server . -p 3000 -c-1
```
次に、ブラウザを開いて[http://localhost:3000](localhost:3000)に移動すると、ほとんど空の(いくつかのテキスト要素の み)画面が表示されます。また、デベロッパーツールを開くと、いくつかのエラーが表示されます。

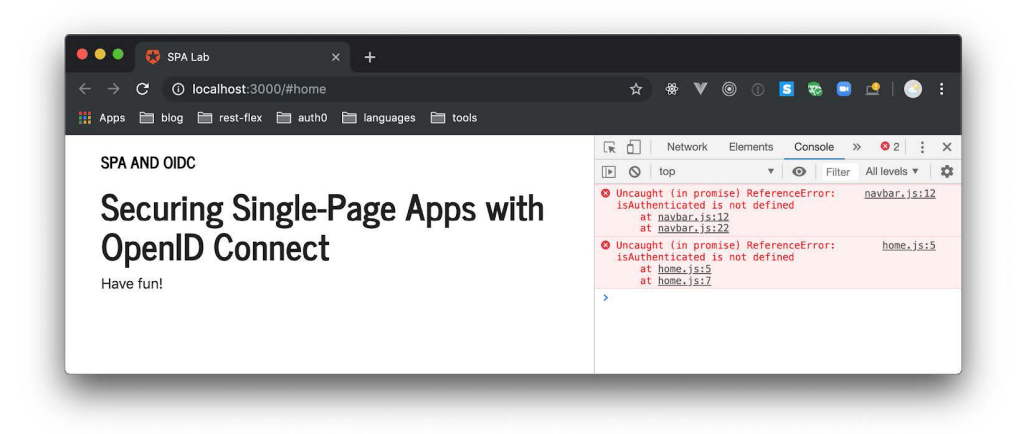

今のところはこのエラーは気にしないでください。この画面が表示されれば問題なく、oidc.jsファイルを 実装すれば、このエラーは消えます。

SPAアプリケーションのコードとは別に、このアプリケーションをサポートするto-doリストAPIのブートス トラップを行う必要があります。このAPIは前の章で使用したAPIと全く一緒です。そのため、ターミナル を開いてこのAPIのディレクトリに移動し、npm startコマンドを実行してAPIを開始します。すぐにSPAア プリケーションがここにリクエストを発行するので、実行したままにします。

★ 注:APIが利用可能でなくなった場合は、前の章の「リソースサーバーを使用する」のセクショ ンを見てこの後を続ける方法を確認します。APIを実行してそこへのリクエストが拒否されてい ることを確認すれば、ここに戻って来ます。

### SPAとOIDCプロバイダを統合

OIDCプロバイダにアプリケーションを適切に登録し、マシンでプロジェクトのスケルトンが使用可能で あれば、これでシングルページアプリケーションをOpenID Connectプロバイダと統合する方法に焦点 を当てる準備は完了です。上述したように、これから開発するコードは全て同じファイル、つまりoidc.jsに 入ります。そのため、このファイルを開き、次の定数を追加します。

```
// constants with your own configuration properties
const oidcProvider = ' ;
const clientId = ' ;
const audience = ' ;
```
これらの定数はAuth0アカウントの設定プロパティを表します。正しく設定するには、開いたままにして いるAuth0ダッシュボードのページに戻り、次のように使用します。

- ✓ 「Domain」フィールドの値をコピーして、oidcProvider定数の値に使用する。
- ✓ 「Client ID」フィールドの値をコピーして、clientId定数の値に使用する。
- ✓ [ダッシュボードの](https://manage.auth0.com/#/apis)APIセクションに移動して、「API Audience」フィールドの値をコピーし、 audience定数の値に使用する。

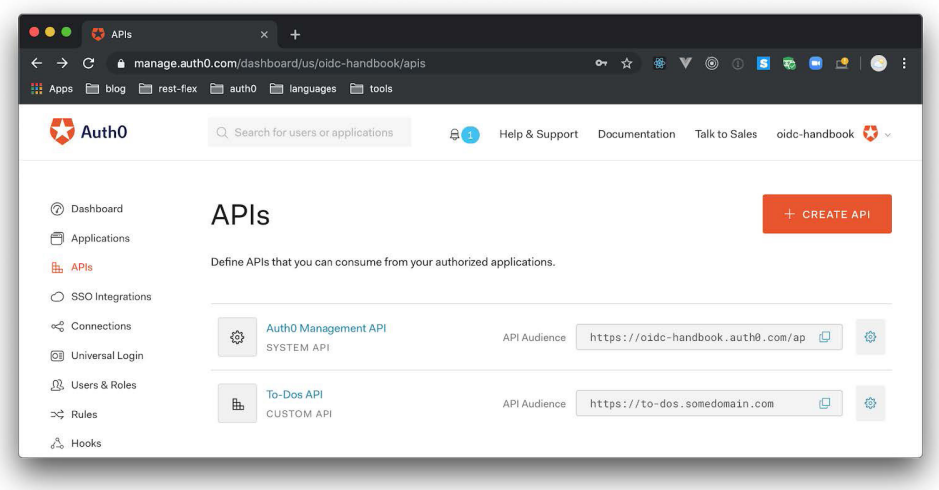

その後、oidc.jsファイルに次の定数を追加します。

```
// constants that represent configuration you won't need to change
const responseType = , code' ;
const redirectURI = , http://localhost:3000/#callback' ;
const scope = , openid profile email read: to-dos';
const codeChallengeMethod = , S256';
```
ここで追加する定数のほとんどは、すでにご存じのとおりです。responseType定数は認可サーバー (OIDCプロバイダ)に対し、認可コードフローを希望していることを伝えます。redirectURI定数は認可 サーバーに、認証フェーズが完了した後、ユーザーをアプリケーションにリダイレクトして戻したい(具体 的にはhttp://localhost:3000/#callbackへ)ことを伝えます。scope定数は、アプリケーションはIDトーク ンを取得のためOpenID Connectの使用(つまり、ただの委託認可のためのOAuth 2.0フローではなく) を希望していて、またアプリケーションはユーザーの代わりにto-do APIを利用できるようアクセストーク ンを期待していることを表現します。

まだ説明していない唯一の定数がcodeChallengeMethodです。この定数はS256を値に持ち、コードベリ ファイアの変換に使用した暗号学的ハッシュ関数を認可サーバーに知らせます(この例では仕様で推奨 されている、SHA-256)。この定数がどのように使用されるか、またコードベリファイアとコードチャレン ジがどのように作成されるかについては、この後すぐ見ていきます。
これらの定数を定義した後、コードベリファイアとコードチャレンジの値を持つ変数を定義します。その ため、まだ同じファイルのままで、次のコードを最後に追加します。

// code verifier and challenge for the PKCE flow let codeVerifier = sessionStorage . getItem ( , codeVerifier' )  $||$  , '; let codeChallenge =  $,'$  ;

このコードが、最初にブラウザのsessionStorageよりcodeVerifierの読み込みを試していることに注意して ください。ユーザーがアプリケーションにリダイレクトされて戻ってきたとき、アプリケーションはコード 交換の間に生成されたcodeChallengeと同じ値を使用する必要があるため、この処理がされています。 しかし、アプリケーションを初めて読み込む場合は、この定数は空になります。

次に、ユーザー関連の情報を持つ3つの変数を追加します。具体的には、idTokenを持つ変数、 accessTokenを持つもう一つの変数、およびユーザーのprofileを持つ3番目の変数(idTokenになるがデ コードされている)を追加します。

```
// user data 
let idToken = , ' ;
let accessToken = , ' ;
let profile = , ' ;
```
これを入力したら、次に行うことは認可リクエストをトリガーする関数の作成です。

```
async function login () {
codeVerifier = createRandomString ();
codeChallenge = bufferToBase64URLEncoded ( await sha256 ( codeVerifier 
));
sessionStorage . setItem ( , codeVerifier' , codeVerifier );
window . location = `https:// ${ oidcProvider } /authorize?` +
   `audience= ${ audience } ` +
  \text{``&scope= $f \text{ scope } } \text{''}
```

```
\&response type= ${ responseType } \rightarrow +
   &client_id= ${ clientId } ` +
   `&code_challenge= ${ codeChallenge } ` +
   `&code_challenge_method= ${ codeChallengeMethod } ` +
   `&redirect uri= ${ redirectURI } ` ;
}
```
ご覧のように、ユーザーがリダイレクトされるURLを作成しているコードは、前の2章で見てきたものと極 めて近いものになります。最大の違いは、code\_challengeとcode\_challenge\_methodのクエリー文字列 を追加しているところです。

この関数で注意を引く興味深い点は、コードベリファイアとコードチャレンジがどのように作成されるか です。最初に、createRandomStringを使用してコードベリファイアが生成されます。つまり、ベリファイ アはアプリケーションのみが知るただのランダムな文字列です。その後、コードチャレンジがコードベリ ファイアをSHA-256アルゴリズムでハッシュ化することで作成され、その結果がBase64でエンコードされ 認可リクエストに追加されます。

この時点では、コードチャレンジのみが認可サーバーに送信されます。ユーザーがそこに来て認証すると き、認可サーバーがこのチャレンジをユーザーと関連付けます。そしてアプリケーションがコード交換の ためのリクエスト(コードベリファイアを含む)を発行したとき、認可サーバーは認可リクエストを開始し た同一のアプリケーションが、トークンをリクエストしていることを確認することができます。

★ 注:login関数にnonceパラメーターが無いことにもう気が付きましたか?おそらく気付かれて いない方が多いのではないでしょうか。この定数は、公式のSDKを信頼することが重要である ことを示すためにのみ省略されています。つまり、OpenID ConnectやOAuth 2.0などは、誤解 されやすい多数の手順を含む複雑な仕様です。また、それらは進化し続けており、BCP(Best Common Practices)では、アイデンティティの専門家でない人にとってはコードの更新が重荷と なるような、重要な変更がされることがあります。一方、公式のSDKを使用すると、セキュリティ アップデートやバグフィックスの取得が格段に簡単になります。

login関数を実装したので、関数が認可リクエストのリダイレクトを処理するコードを書く必要がありま す。これを行うには、次のコードをログイン関数のすぐ後ろに追加します。

```
async function handleRedirectCallback () {
const queryParams = getQueryParams ();
const code = queryParam. find ( queryParam => ( queryParam. key ===
'code' ));
const codeExchangeURL = `https:// ${ oidcProvider } /oauth/token` ;
const codeExchangeFormData = new URLSearchParams ();
codeExchangeFormData . set ( , grant_type' , , authorization_code' );
codeExchangeFormData . set ( , client_id' , clientId );
codeExchangeFormData . set ( , code_verifier' , codeVerifier );
codeExchangeFormData . set ( , code' , code . value );
codeExchangeFormData . set ( , redirect_uri' , redirectURI );
const response = await fetch ( codeExchangeURL , {
method: , POST',
mode: , cors',
cache: , no-cache' ,
body: codeExchangeFormData ,
});
const responseBody = await response . json ();
accessToken = responseBody . access_token ;
idToken = responseBody . id_token ;
profile = validateIdToken ( idToken );
}
```
この関数では、アプリケーションが最初にしていることが、認可サーバーより送られたcodeの取得であ ることが分かります。次に、このコードでは、アプリケーションは認可サーバーに送ってトークンを取 得する、HTTP POSTリクエストを準備して作成しています。アプリケーションがcodeVerifierを追加す

るのが、このリクエストです。そして、認可サーバーがこのリクエストを取得したとき、そこでは同じ関数 (SHA-256)を使用してコードベリファイアがハッシュ化され、前に送られたコードチャレンジと結果が 合うか確認されます。答えが正解であれば、認可サーバーはリクエストに応え、トークンをアプリケー ションに送り返します。

いつものように、IDトークンを認可サーバーから取得した後、アプリケーションではそれが有効である かチェックする必要があります。トークンの検証をするには、アプリケーションでは、従来のウェブアプ リケーションがトークンを裏のチャネルから取得したときと、全く同じ手順を実行する必要があります。 つまり、アプリケーションは署名の検証を省略することができますが(これらのトークンは安全なチャネ ルで取得されているため)、次のクレームを確認する必要があります。

**aud:** IDトークンがアプリケーション自体に発行されているか確認するオーディエンス

**exp:** トークンがまだ有効か確認する有効期限

**iss:** 発行者がOIDCプロバイダであることを確認

**nonce:** 反射攻撃を防止

これらの検証を行うには、次の関数をhandleRedirectCallbackの後に追加します。

```
function validateIdToken ( idToken ) {
const decodedToken = jwt decode ( idToken );
// fetch ID token details
const {
    aud : audience , exp : expirationDate , iss : issuer
} = decodedToken ;
const currentTime = Math . floor (Date . now () / 1000);
// validate ID tokens
if (
```

```
audience !== clientId ||
expirationDate < currentTime ||
issuer !== `https:// ${ oidcProvider } /`
) {
throw Error ();
}
// return the decoded token
return decodedToken ;
}
```
ここではそれほど複雑なことはありません。多分予想していたとおり、検証は非常に明快です。IDトー クンのクレームがよければ、この関数はデコードされたトークンを返し、アプリケーションはこれをユー ザープロファイルとして使用することができます。何かが期待したものと違っていれば、この関数はエ ラーを発行し処理を止めます。

★ 注: login関数がnonce値を認可リクエストとともに送信していないため、validateIdTokenも それを使用していません。本番環境ではこれをしないでください。実際、このようなコードを 最初から作成しないでください。OpenID Connectの機能を学ぶためにここでの情報を用い、 SDKを信頼してください。

SPAの実行前にする必要がある最後のことは、アプリケーションの残りが次のようなことをできる関数を 追加することです。アクセストークンの使用、ユーザープロファイルの取得、そして認証済みユーザーの 有無の確認などです。これを行うには、次のコードをoidc.jsファイルの最後に追加します。それでは、ブラ ウザのSPAを再読み込みして、エラーメッセージが無くなっていて、ログイン可能で、アプリケーションが to-doリストAPIを代わりに利用できることを確認します。

```
function isAutenticated (){
return idToken;
 }
function getProfile (){
```

```
return profile;
  }
function getAccessToken(){
return accessToke;
  }
```
それでは、ブラウザのSPAを再読み込みして、エラーメッセージが無くなっていて、ログイン可能で、アプ リケーションがto-doリストAPIを代わりに利用できることを確認します。

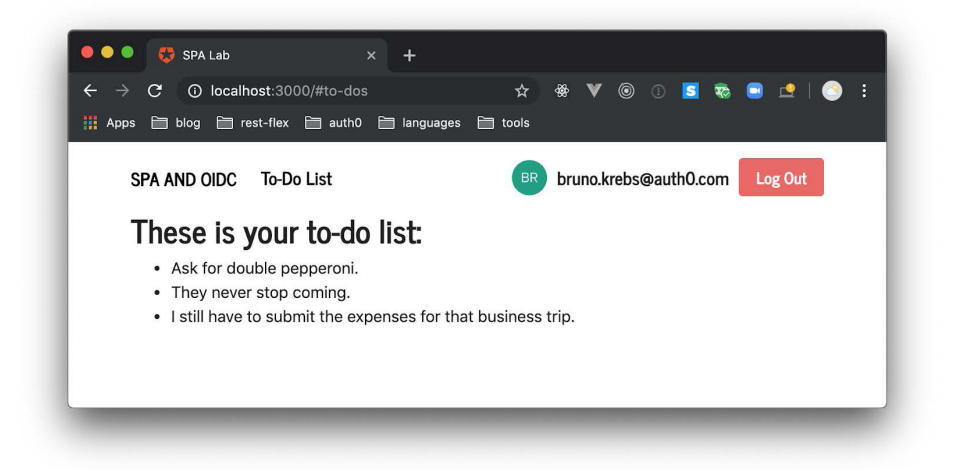

これで終わりです。シングルページアプリケーションにOpenID Connectプロバイダを統合し、その方法 を一つずつ学びました。しかしこれほど大変である必要はあるのでしょうか。そうでないことは分かりま す。次のセクションで、プロフェッショナルなSDKを利用して仕事を代わりにさせ、より安全で簡単な方 法で同じ結果を実現する方法について見ていきます。

## SPAとOIDCプロバイダを統合 – 簡単な方法

動作する部品のほとんどの知識を得たので、格段に少ない労力で、同じ結果(これから見ていくように、 よりよい結果)を実現する方法を学んでいきましょう。始めたばかりの人は、index.htmlファイルを開き、 最後(bodyの終了タグのすぐ前)にある4つのスクリプトタグを探してください。それが見つかれば、最初 の3つのタグを削除し、app.jsを含むタグのみ残します。その後、シングルページアプリケーション用の公 式Auth0 SDKを読み込むもの、そこでアプリケーションとAuth0を統合する、auth0.jsという新規ファイル (このあとすぐこのファイルを作成します)を読み込むものの、2個のタグを追加します。これらのタグを 追加すれば、次のような3つのスクリプトになります。

```
< script
src = \frac{1}{10} https://cdn.auth0.com/js/auth0-spa-js/1.1.1/auth0-spa-js.
production.js"
\geq</ script >
< script src = "auth0.js" ></ script >
\langle script src = _{n}app.js" ></ script >
```
それでは、auth0.jsファイルをプロジェクトのルート(app.jsと同じディレクトリ)に作成し、次の定数を追 加します。

```
// constants with your own configuration properties
const oidcProvider = , ';
const clientId = , ' ;
const audience = , ' ;
```
これらの定数はoidc.jsファイルで使用したものと全く同じものです。つまり、これらはAuth0の設定を表 し、ダッシュボードで使用できるプロパティで設定する必要があります。

これらの定数の設定した後、次の2つをその下に追加します。

```
// constants that represent configuration you won't need to change
const redirectURI = ,http://localhost:3000/#callback' ;
const scope = , read: to-dos' ;
```
上記の定数の両方も、oidc.jsで使用しました。最初のredirectURIは、OIDCプロバイダに認証処理の

後ユーザーをどこに戻すべきか伝えます。もう一つのscopeは、プロバイダにユーザーの代わりにアプリ ケーションが希望する操作を伝えます(この例では、to-do APIの利用)。

これらを入力したら、最後にある2つの定数の下に次の変数を追加します。

```
// user data
let accessToken = , ' ;
let profile = , ' ;
```
難しい方法でOIDCプロバイダにSPAを統合したとき、これと似た変数を使用しました。そこでは、 idToken (ここではもう使用しません) を保持する変数と、accessTokenを保持するもの、そしてユーザープ ロファイルを持つ3つ目のものがありました。

ここでは、アクセストークンとユーザープロファイルを持つ変数のみです。公式のSDKが代わりにデコー ドと検証を処理するので、IDトークンについて心配する必要はありません。

次に、アプリケーションのためのAuth0クライアントを設定する関数を作成する必要があります。

```
async function init () {
 return await createAuth0Client ({
domain: oidcProvider ,
client id: clientId ,
redirect_uri: redirectURI ,
audience: audience ,
scope: scope
});
}
```
ご覧のように、設定は非常に単純です。公式のSDKが公開するcreateAuth0Client関数を呼び出し、 Auth0アプリケーションのプロパティを渡す(audienceとアプリケーションが利用を希望するscopeととも に)必要があるだけです。

Auth0の設定の後、login関数を追加して、ユーザーのサインインを可能にします。

```
async function login () {
const auth0 = await init ():
await auth0 . loginWithRedirect ();
}
```
ご覧のように、実装は以前行ったものと比べて格段に簡単です。今回は、コードベリファイア、コードチャ レンジ、ノンスの何も気にする必要はありません。Auth0クライアントを初期化して、loginWithRedirect を呼び出す必要があるだけです。

認証コールバックの実装でも、プロセスは同様に簡単です。

```
async function handleRedirectCallback () {
const auth0 = await init ();
await auth0 . handleRedirectCallback ();
profile = await auth0 . getUser ();
accessToken = await auth0 . getTokenSilently ();
}
```
この関数では、最初に行うことはAuth0クライアントの初期化で(ユーザーは認可サーバーからリダイレ クトされて戻ってきて、古いAuth0クライアントのインスタンスはもう使用できないので、再度実行する必 要があります)、次にhandleRedirectCallbackを呼び出します。関数が実行し終えたら、ユーザープロファ イルにgetUser関数からアクセスし、アクセストークンをgetTokenSilently関数を使用して取得します。

次に、再度サンプルを動作させるために実行する必要がある最後のことは、SPAアプリケーションがど のように挙動するか(isAuthenticated関数)、またどのようにユーザー情報にアクセスするか(getProfile およびgetAccessToken関数を使用)の決定を補助する関数を実装することです。これを行うには、次の コードをauth0.jsファイルの最後に追加します。

```
function isAuthenticated () {
 return profile ;
}
function getProfile () {
 return profile ;
}
function getAccessToken () {
 return accessToken ;
}
```
作業はこれで終了です。SPAのAuth0との統合が完了しました。素晴らしかったのは、今回は、コードベリ ファイアやコードチャレンジの生成や、その他のOpenID Connectの不明瞭な特性を気にする必要がな かったことです。ブラウザでアプリケーションを再度読み込めば、またサインインすることができて、ア プリケーションはまだto-doリストAPIを代わりに利用することが可能になります。

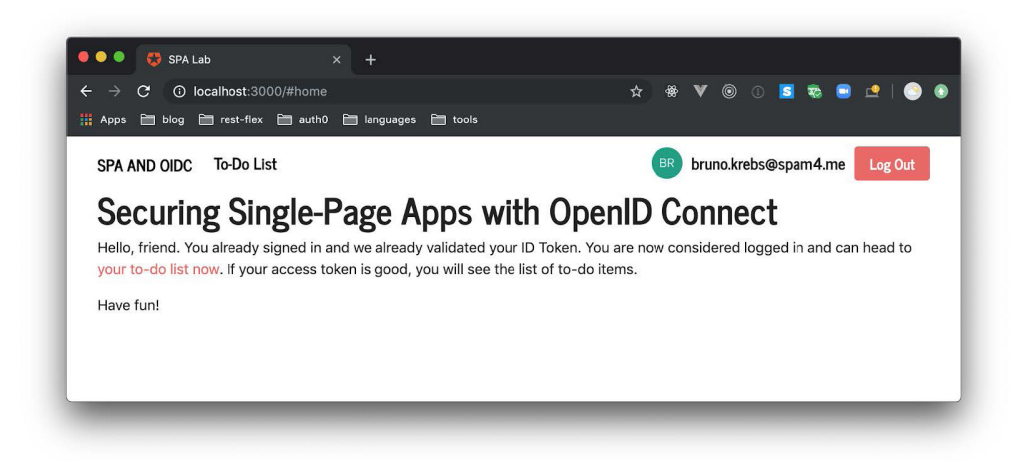

## まとめ

この章では、シングルページアプリケーションをOpenID Connectプロバイダに統合する方法について 学びました。これを行う間、認可プロセスがどのように機能するか抽象的な観点から見て、インプリシッ トグラントという代替のフローと、それをこれ以上使用すべきでない理由を簡単に見ました。

理論的な部分の後、SDKを利用せずSPAをOIDCプロバイダと統合する方法について一つずつ学んだセ クションに入りました。より重要なこととして、手動でのコーディングではどれだけ容易に忘れる(または 間違える)かを学びました。

最後に、いくつかの関数を呼び出すだけで、SPAとOpenID Connectプロバイダを格段に安全な方法で 統合できることを見ていきました。